**الباب الرابع عرض البيانات ومناقشتها**

**أ- عرض البيانات -1 كيفية تصميم وسيلة الصور المتحركة**

ىذا التطوير استخدام منوذج إجرائي ADDIE. مراحل ADDIE ىي مرحلة التحليل، و مرحلة التصميم، و مرحلة التطوير، ومرحلة التطبيق، و مرحلة التقومي. ولكن يف ىذا البحث فحسب من مرحلة التحليل إىل ادلرحلة التطوير. أما مراحل صنع الصور المتحركة في هذا البحث، كما يلي:

- **أ( مرحلة التحليل**
- ٔ( حتليل الكفاءة و أىداف تعليم ادلفردات. ىذه ادلرحلة لتحديد الكفاءة و أىداف تعليم المفردات حتى تكون مناسبة بمنهج تعليم اللغة العربية.
- ٢) تحليل المواد المفردات. هذه المرحلة، قد حلّل الباحث المواد المفردات (مفردات الأفعال فقط) في كتاب اللغة العربية للصف الثامن. في هذه العملية، حلّل الباحث مواد مفردات األفعال يف الباب األول إىل الباب السابع. استخدم الباحث عناصر كما يلي:
- (أ) كتاب اللغة العربية (المنهج الدراسية ٢٠١٣) للصف الثامن من وزارة الدين يف مجهورية إندونيسيا.
- (ب) قاموس المنوّر "قاموس العربية– الأندونيسية"، وقد ألّفه أحمد وارسون منور وقد نشره Pustaka Progressif في العام ١٩٩٧.

ٖ( حتليل الصور من األفمام ادلتحركة. ىذه ادلرحلة، قد حلّل الباحث الصور من األفمام ادلتحركة. األفمام ادلتحركة ادلستخدمة يف ىذا البحث ىي أفمام دلتحركة من اليابان، ومن يوتيوب، وأوبُت و إيبُت.

**ب( مرحلة التصميم** ٔ( صياغة الكفاءة وأىداف تعليم ادلفردات. صياغة الكفاءة وأىداف تعليم ادلفردات ىي نتائج من مرحلة التحليل أما الكفاءة وأىداف تعليم ادلفردات ىي: )أ( الكفاءة ىي: الطلبة ّيكن أن يفهموا معٌت ادلفردات يف وسيلة الصور ادلتحركة )ب( أىداف تعليم ادلفردات ىي: الطلبة ّيكن أن ِيتاروا ادلفردات الصحيحة وفقا بالصور ادلتحركة، والطلبة ّيكن أن ِيتاروا الصور ادلتحركة الصحيحة

وفقا باجلملة العربية.

٢) إنشاء قائمة مفردات الأفعال التي سيصنع إلى الصور المتحركة، كما في الجدول التايل:

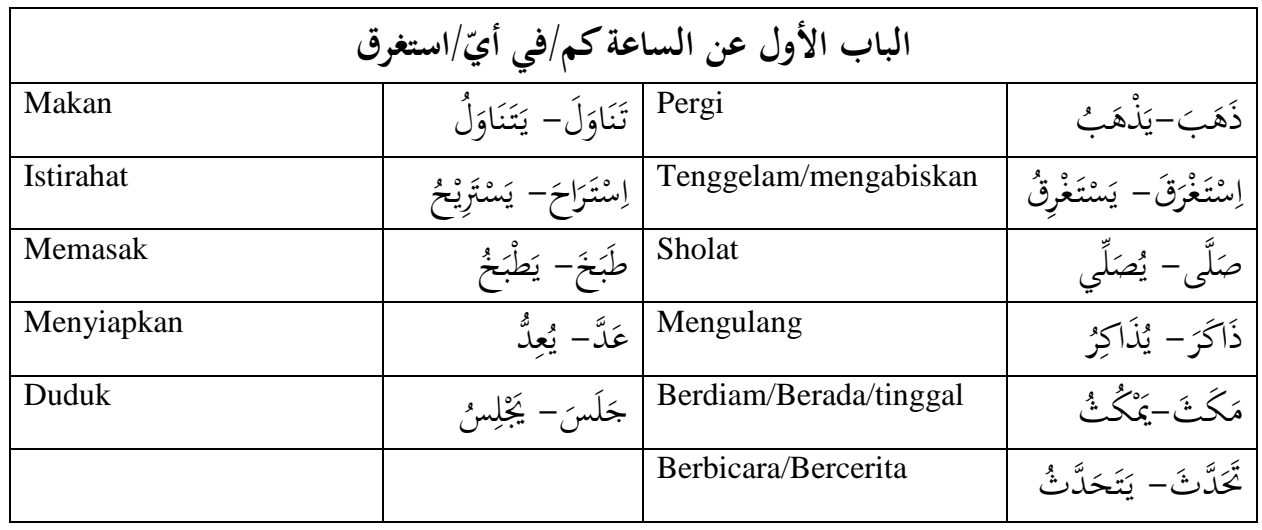

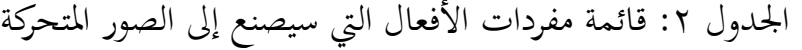

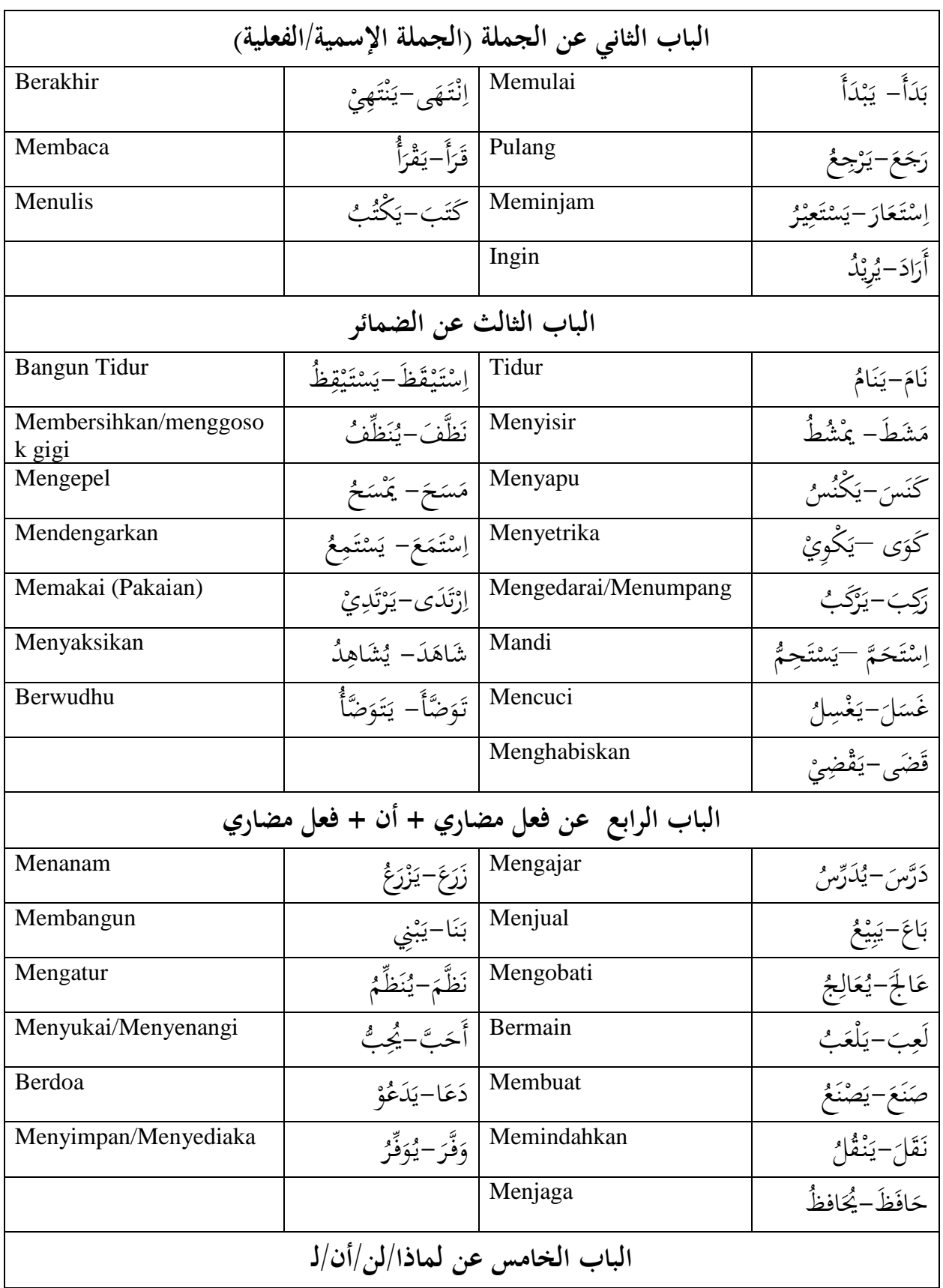

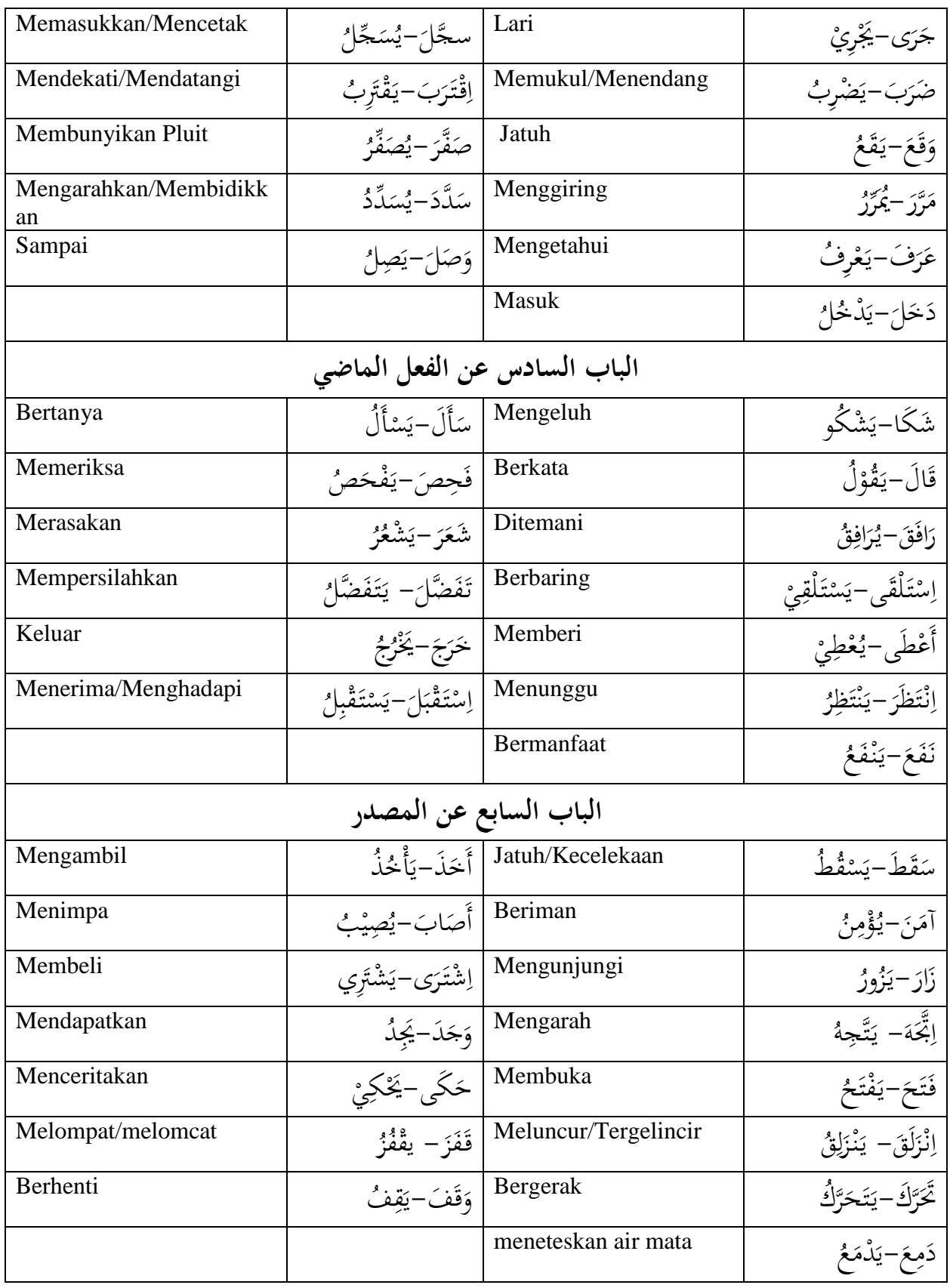

| الجدول ٣: مفردات الأفعال في الحملة العربية                  |                                                 |
|-------------------------------------------------------------|-------------------------------------------------|
| الباب الأول                                                 |                                                 |
| يَتَنَاوَلُ عَلِيٌّ فِي السَّاعَةِ السَّادِسَةِ وَالنِّصْفِ | التِّلْمِيْذُ يَذْهَبُ إِلَى المِدْرَسَةِ       |
| يُصَلِّيْ إِبْرَهِيْم فِي المِسْجِدِ                        | يَسْتَرِيْحُ حَسَنِ قَلِيْلًا                   |
| مُحَمَّد يُذَاكِرُ دُرُوْسَهُ فِي غُرْفَةِ المِذَاكرَة      | الطَّبَّاخُ يَطْبَخُ فِي المِطْبَخِ             |
| يَجْلِسُ أَحْمَد عَلَى الكُرْسِيِّ                          | الأُمُّ تُعِدُّ الفُطُوْرَ فِي المِطْبَخ        |
|                                                             | يَتَحَدَّثُ عُمَرٍ مَعَ صَدِيْقِهِ              |
| الباب الثاني                                                |                                                 |
| يَنْتَهِيْ الِاسْتِرَاحَة في السَّاعَةِ العَاسِرَة والربع   | تَبْدَأُ الإسْتِرَاحَة في السَّاعَةِ العَاسِرَة |
| يَقْرَأُ خَالِد كِتَابًا                                    | التِّلْمِيْذُ يَرْجِعُ إِلَى البَيْتِ           |
| يَكْتُبُ إِيْفِيْنِ اِسْمَهُ                                | يَسْتَعِيْرُ إِيْفِيْنِ كِتَابًا                |
| الباب الثالث                                                |                                                 |
| عَبْدُ الله يَسْتَيْقِظُ مِنَ النَوْمِ                      | أَحْمَد يَنَامُ فِي اللَّيْلِ                   |
| أُوفِين يُنَظِّفُ الأَسْنَانَ بِالفُرْشَةِ                  | حَلِيْمَة تَمْشُطُ شَعْرِهَا                    |
| حَالِمٍ يَمْسَحُ الأَرْضِيَّة                               | أُوفِين يَكْنُسُ بِالمِكْنَسَة                  |
| يَسْتَمِعُ أَحْمَد إِلَى الأَخْبَارِ                        | دُوْرَا تَكْوِيْ المِلَابِسَ بِالمِكْوَاة       |
| عَلِيٌّ يَرْتَدِيْ المِلَابِسَ                              | يَرْكَبُ حَامِد الحَافِلَة                      |
| يُشَاهِدُ عَزِيْزِ التِلْفَازِ                              | عَلِيٌّ ۖ يَسْتَحِمُّ فِي الْحَمَام             |
| أَحْمَد يَتَوَضَّأُ لِلصَّلَاة                              | دُوْرَا تَغْسِلُ المِلَابِسَ                    |
| الباب الرابع                                                |                                                 |
| الفَلَّاحُ يَزْرَعُ النَّبَاتَات                            | المِدَرِّسَةُ تُدَرِّسُ التَلَامِيْذ            |
| المهَنْدِسُ يَبْنِي المَبَانِي                              | البَائِعُ يَبِيْعُ الْبَضَائِعِ                 |
|                                                             |                                                 |

ٖ( صنع اجلملة العربية من مفردات األفعال، كما يف اجلدول التايل:

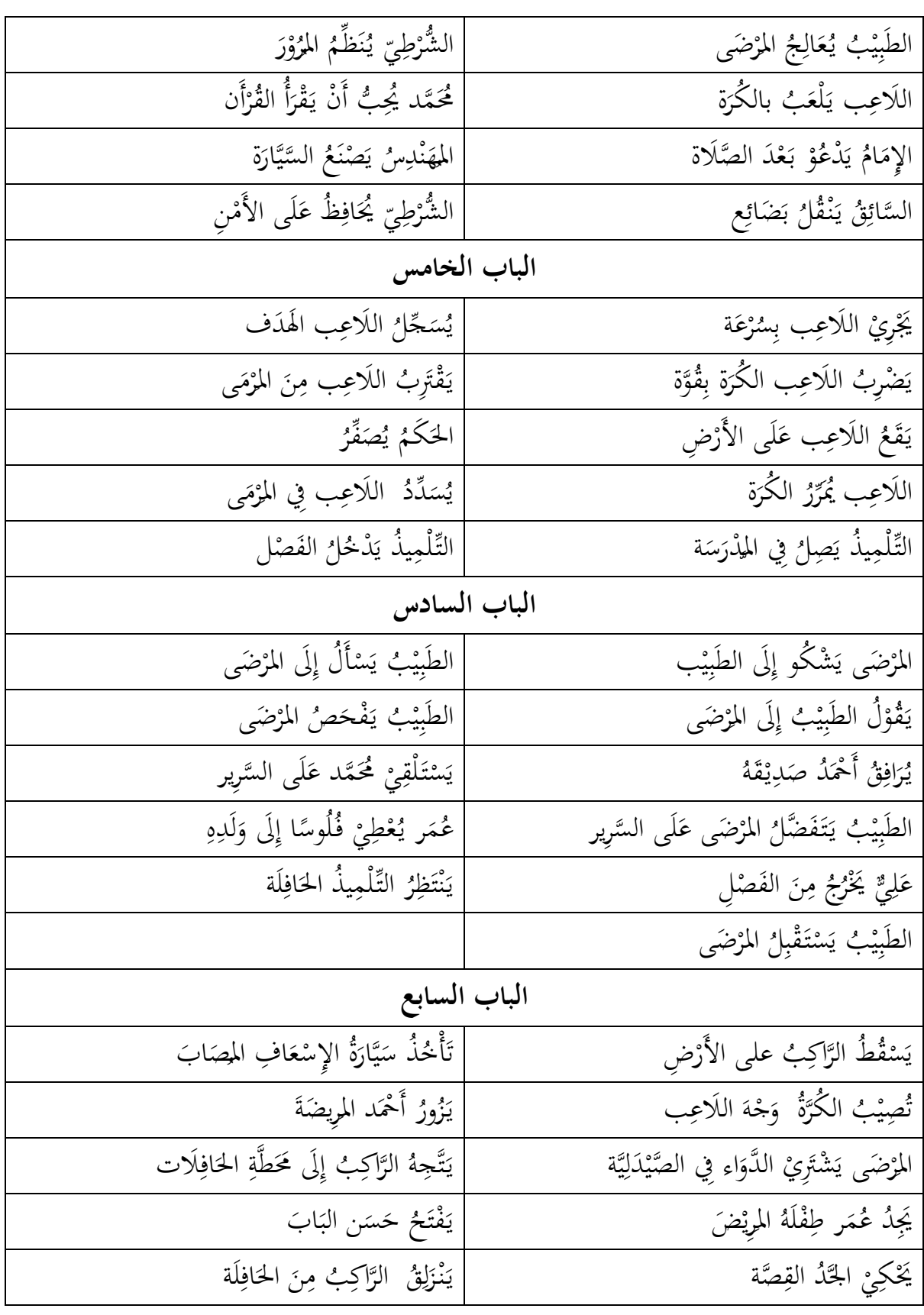

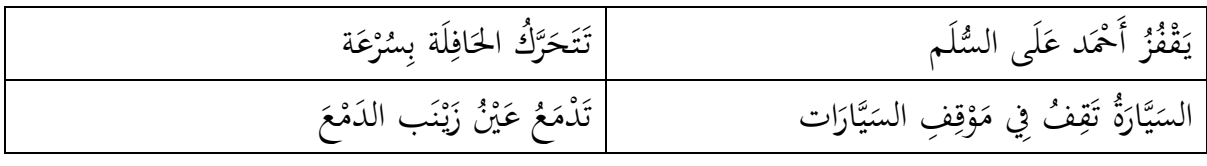

- ٤) صنع تصميم التقويم وفقا بأهداف تعليم المفردات. التقويم في هذه الوسيلة نوعان وهو اختيار المفردات وفقا بالصورة المتحركة المعروضة، واختيار الصور ادلتحركة وفقا باجلملة العربية ادلعروضة.
- ه) جمع الصور في المجلد. هذه المرحلة، جمع الباحث الصور المأخوذة من الأفلام المتحركة. الصور المأخوذة صورٌ مناسبة بمعنى مفردات الأفعال. أخذ الباحث الصور من الأفلام المتحركة باستخدام البرمجية gom player. كيفية حفظ الصور من player gom بنقر "frame current the save"، كما يف الصورة التالية:

الصورة :ٔ كيفية حفظ الصور ب player gom

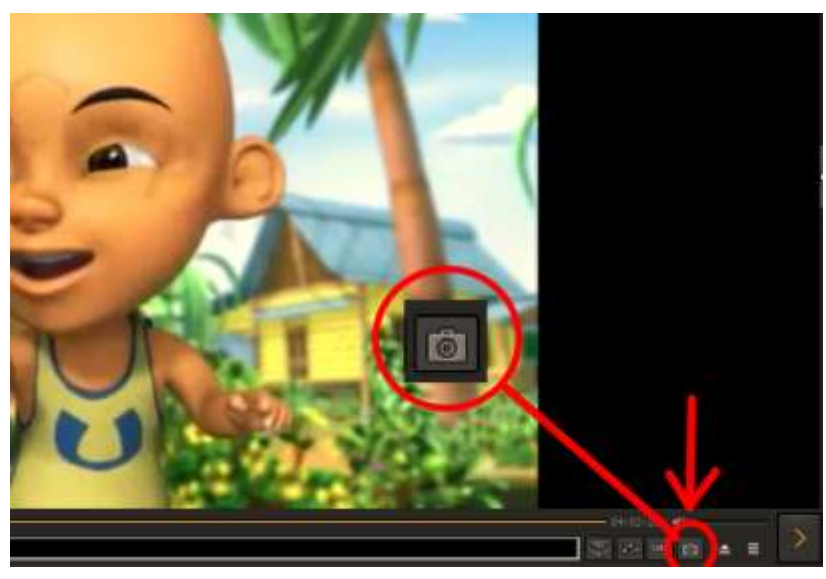

بعد النقر، يتم حفظ الصورة تلقائيا يف رللد capture . للعثور على هذه الصورة المأخوذة، فتح المحلد المستندات ثم فتح المجلد gom player ثم فتح اجمللد capture.

**ج( مرحلة التطوير** ىذه ادلرحلة ىي صناعة وسيلة الصور ادلتحركة لتعليم ادلفردات، و تقومي جودة وسيلة الصور ادلتحركة من خبَت تعليم اللغة العريبة وخبَت الوسيلة و الطلبة، كما يلي:

أ) صناعة وسيلة الصور المتحركة لتعليم المفردات. صنع الباحث الصور المتحركة بتنسيق gif. البرمجيات التي يمكن لصنع الصور المتحركة بتنسيق gif هي Pivot Animatorو ،Adobe Photoshop CS6 و**،** Gif Makerو ،Photoscape وغيرها. استخدم الباحث بPhotoscape وPivot Animator فقط لأن البرمجيتين أسهل لصنع الصور المتحركة من البرمجيات الأخرى. وأما خطوات صنع الصور المتحركة، كما يلي:

أ) صنع الصور المتحركة بـPhotoscape و Pivot Animator، كما يلي: Photoscape (۱) برمجية لتحرير الصورة وطورها MOOII Tech من كوريا . أما خطوات صنع الصور ادلتحركة باستخدام Photoscape، كما يلي: (أ) إعداد ملف الصور التي ستصنع إلى الصور المتحركة وجمعها في المجلد. )ب( فتح Photoscape نقر " ّ مث Gif Animated"، كما يف الصورة التالية:

1

<sup>1</sup> Arbyan Suhartono, "Tentang Potoscape", diakses dari [http://arbyansenkbaw.blogspot.co.id/2012/10/tentang-photoscape.html,](http://arbyansenkbaw.blogspot.co.id/2012/10/tentang-photoscape.html) pada tanggal 25 Desember 2017

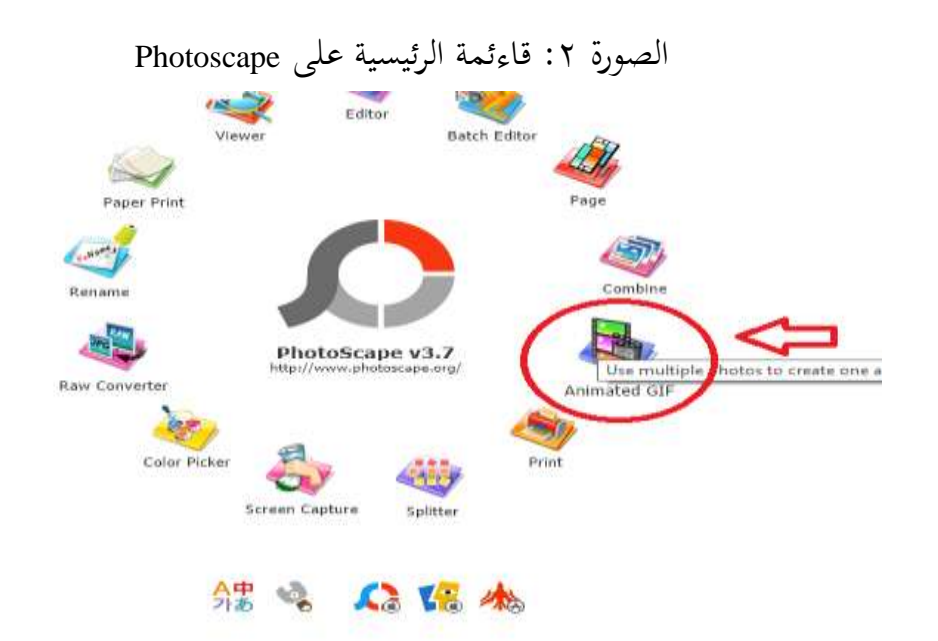

(ج) ثم اختيار مجلد الصورة ثم اختيار كل الصور فيه ثم سحبها إلى Timeline، كما يف الصورة: الصورة ٣: اختيار محلد الصورة

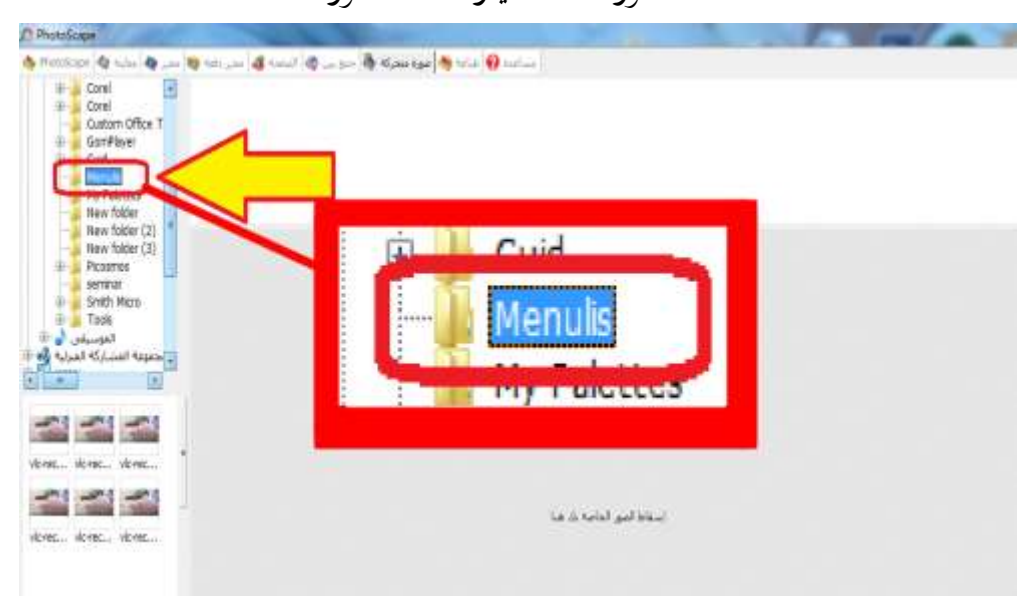

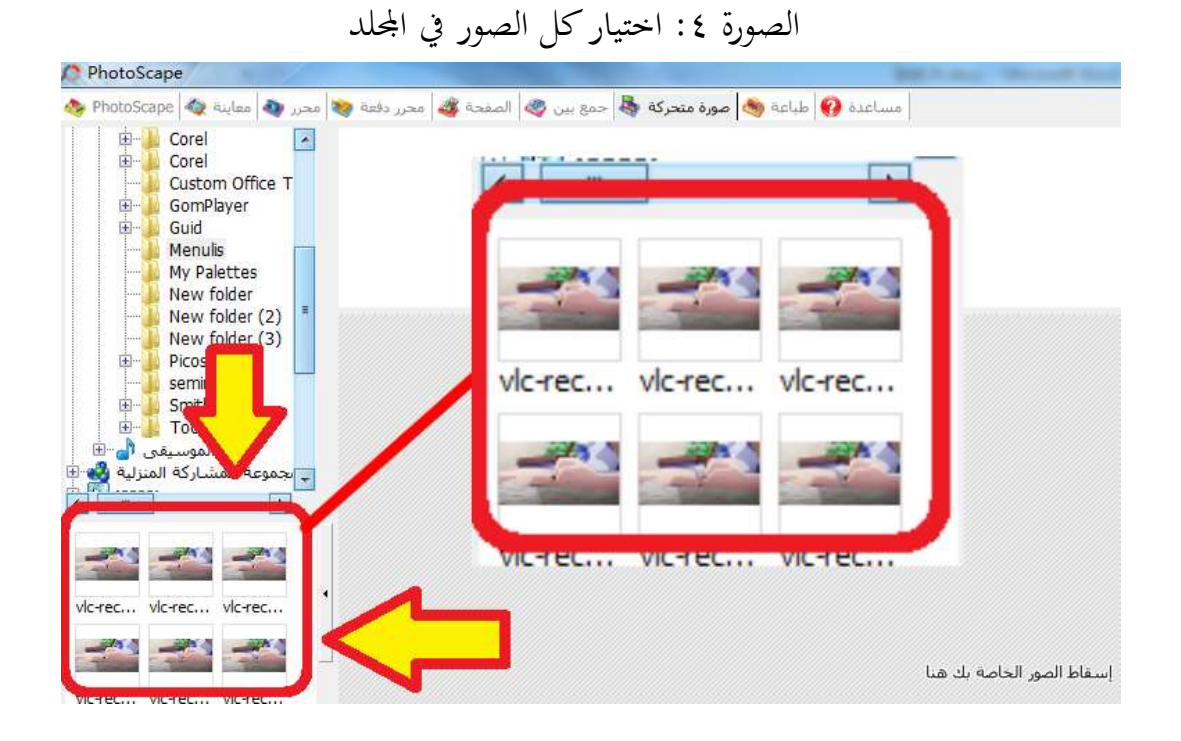

الصورة :٘ سحب الصور إىل Timeline **29 Photos** Timeline  $= 0 - 0$ 's Carel<br>Carel<br>Custom Office T<br>ComPlayer Guid **Menule** My Palett My Paettes<br>New folder (2)<br>New folder (2)<br>Piccerrow<br>Herekor<br>Smith Micro<br>Tools **COLOR** domestic plones. 当式 ha di salah jadi kaci

)د( بعد ذلك نقر Save حلفظ الصورة.

ب( Animator Pivot بررلية لصنع رسوم متحركة ستيكمان )stickman ) ٕ وحفظها بتنسيق gif . استخدم الباحث Animator Pivot إذا ال وجد الصور ادلناسبة دلفردات األفعال يف األفمام ادلتحركة. أما خطوات صنع الصور ادلتحركة باستخدام Animator Pivot، كما يلي: ٔ( فتح Animator Pivot مث تنظيم حركات ستيكمان واحدا فواحدا حىت احلركة قد انتهت. كل حركة واحدة مضافة نقر Frame Add، كما الصور تلي:

الصورة :ٙ الكيفية لصنع الصور ادلتحركة ب Animator Pivot

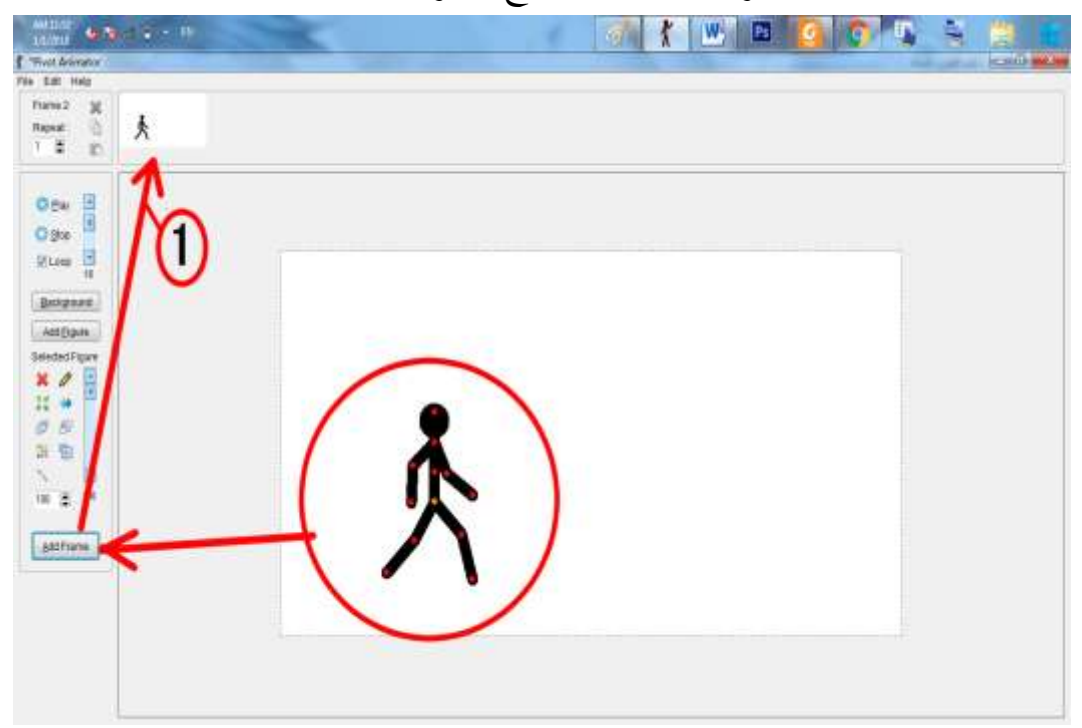

 $\overline{a}$ 

<sup>&</sup>lt;sup>2</sup> Aulia Rahman, "Pivot Animator" diakses dari [http://ilmuti.org/wp](http://ilmuti.org/wp-content/uploads/2014/04/Aulia_Rahman-Pivot_Animator.pdf)[content/uploads/2014/04/Aulia\\_Rahman-Pivot\\_Animator.pdf](http://ilmuti.org/wp-content/uploads/2014/04/Aulia_Rahman-Pivot_Animator.pdf) pada tanggal 20 desember 2017

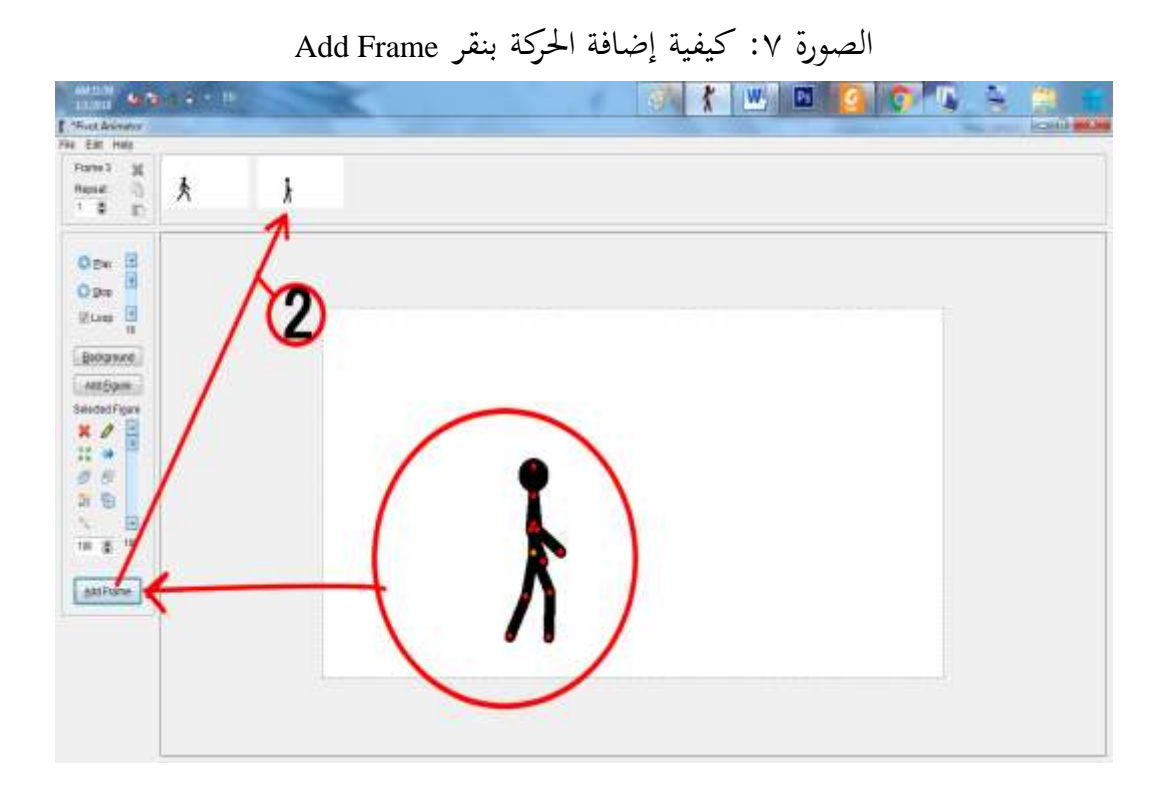

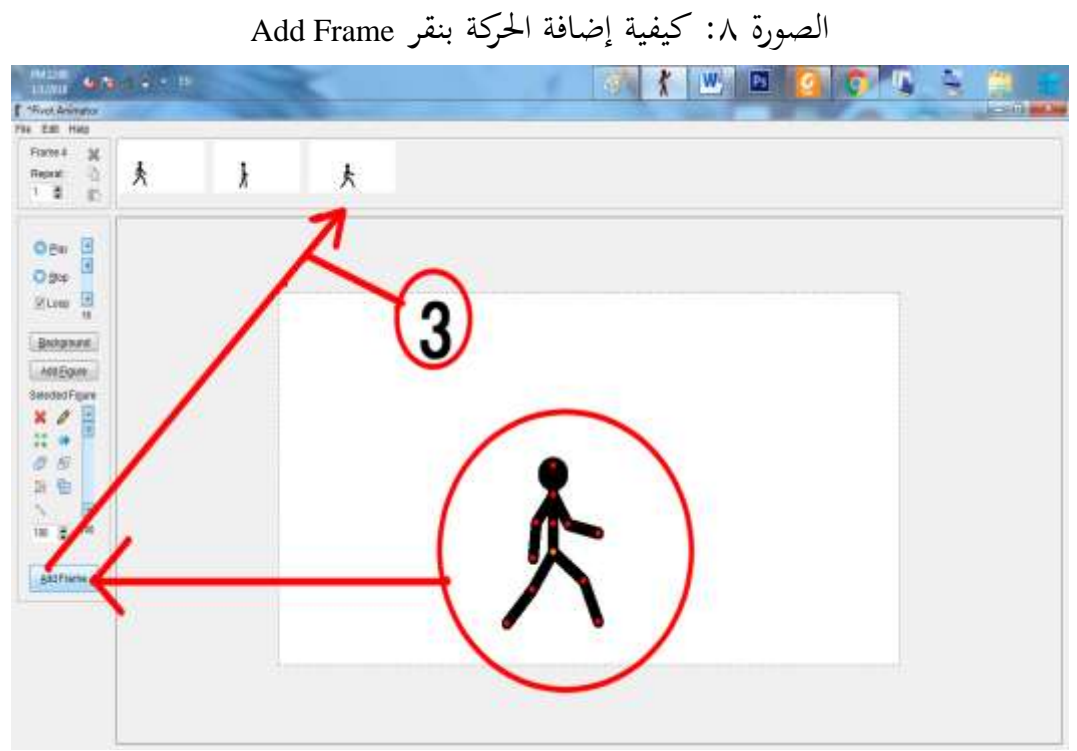

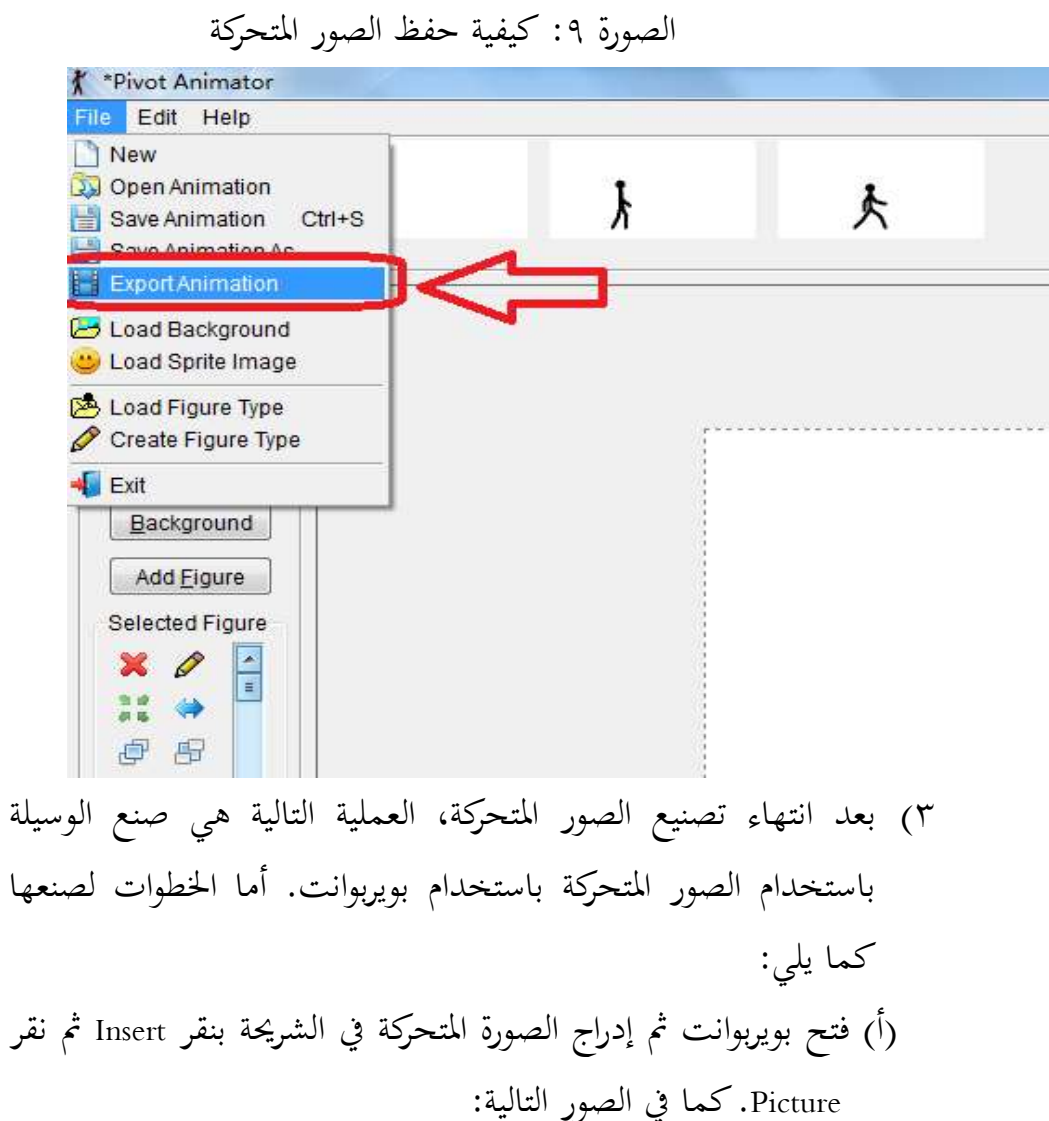

ٕ( حفظ الصورة بنقر Animation Export كما يف الصورة التالية:

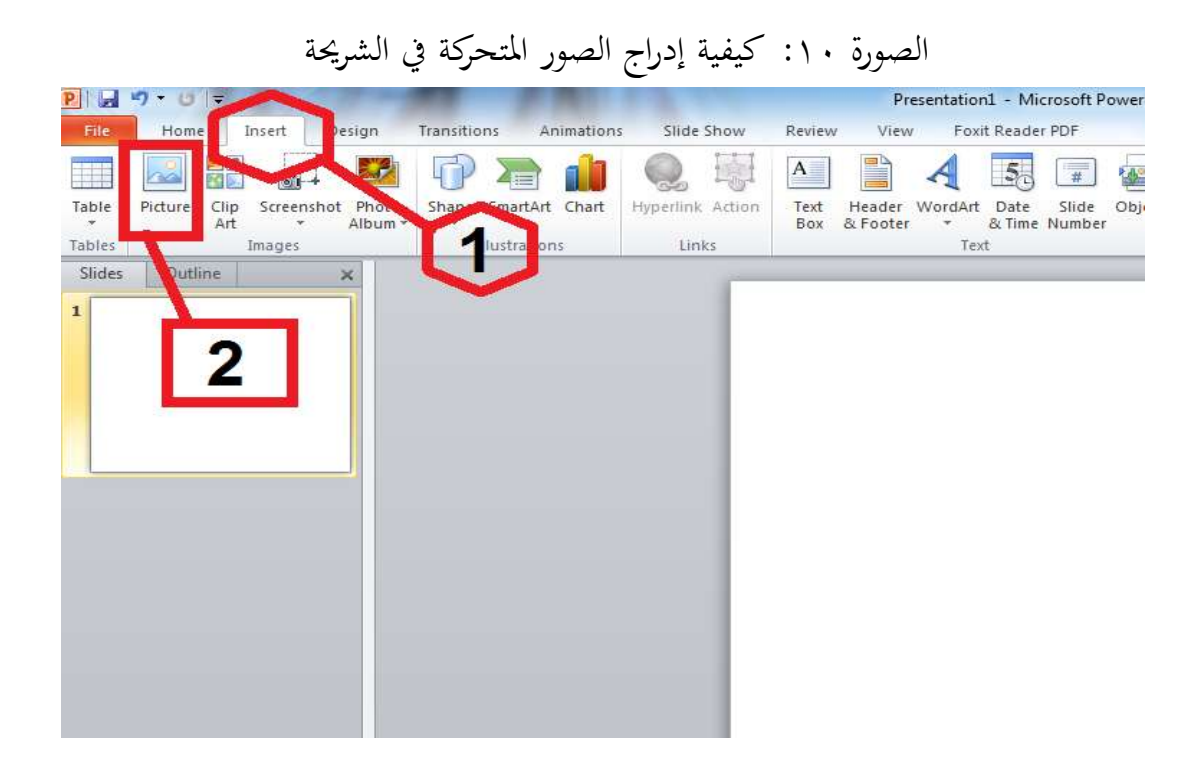

الصور ١١: الصورة بعد إدراج الصور المتحركة

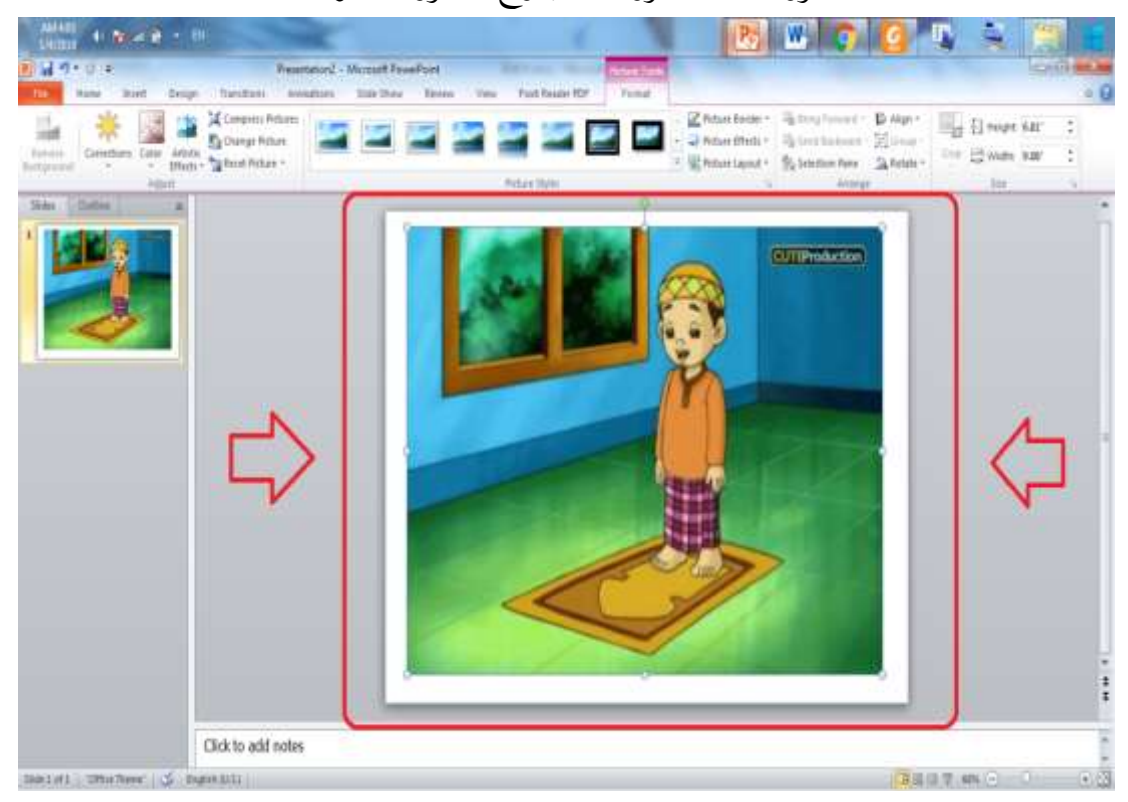

)ب( مث إضافة كتابة ادلفردات وإضافة اجلملة العربية باستخدام "Shapes". كما الصورة التالية:

الصور ١٢: كيفية إضافة كتابة الصور المتحركة في الشريحة

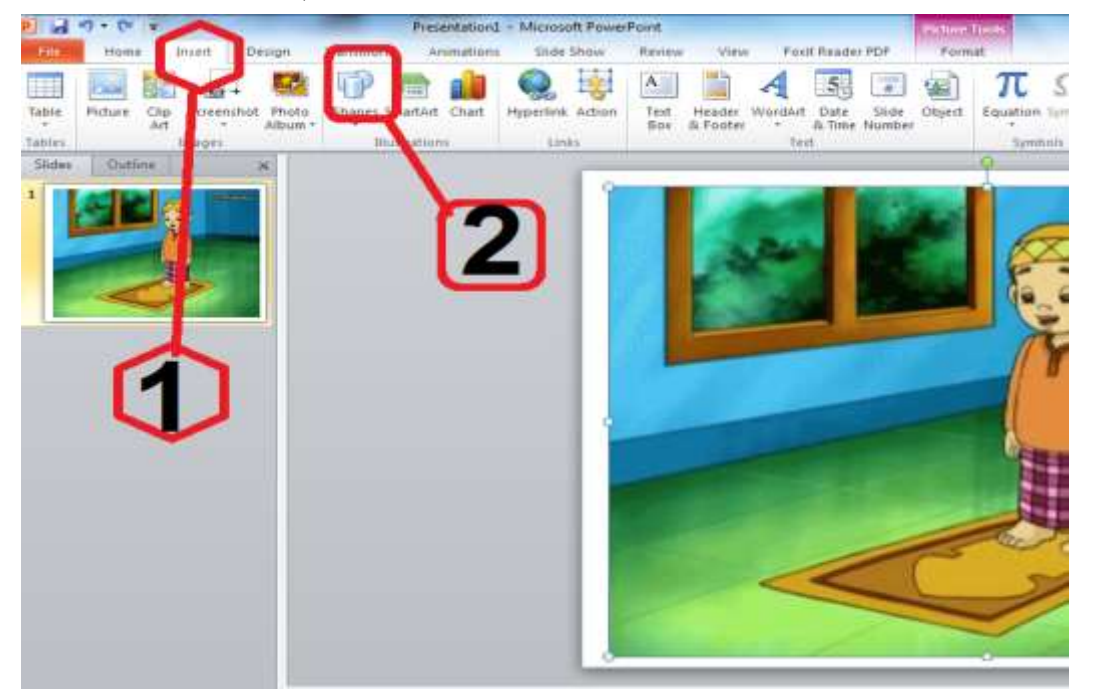

الصورة :ٖٔ الصورة بعد إضافة shapes.

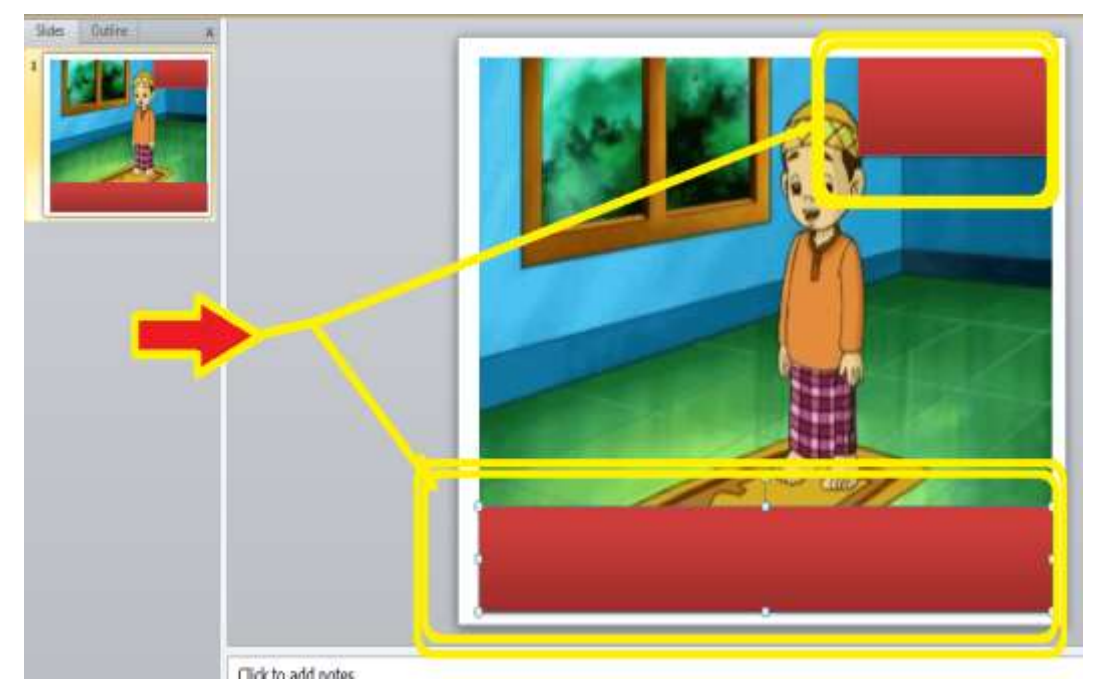

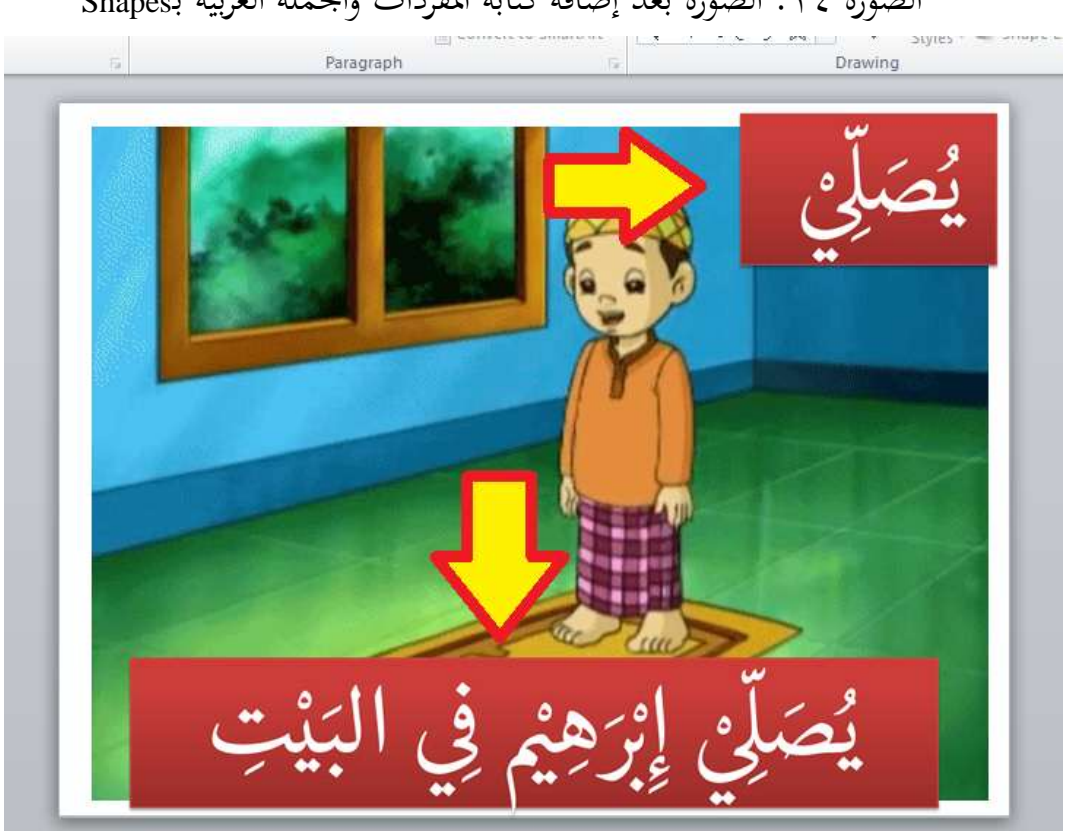

الصورة ؟ ١: الصورة بعد إضافة كتابة المفردات والجملة العربية بـShapes

(ج) ثم إضافة الشريحة الجديدة والقيام العملية المذكورة حتى النهائية. وبعد انتهاء كل العملية لصنع وسيلة الصور ادلتحركة، قد اكتمل التصميم األول من وسيلة الصور المتحركة. والتصميم الأول تتكوُّن على الشريحة المواد و الشريحة التقويم. هذه الصور بعد صنع وسيلة الصور المتحركة هي:

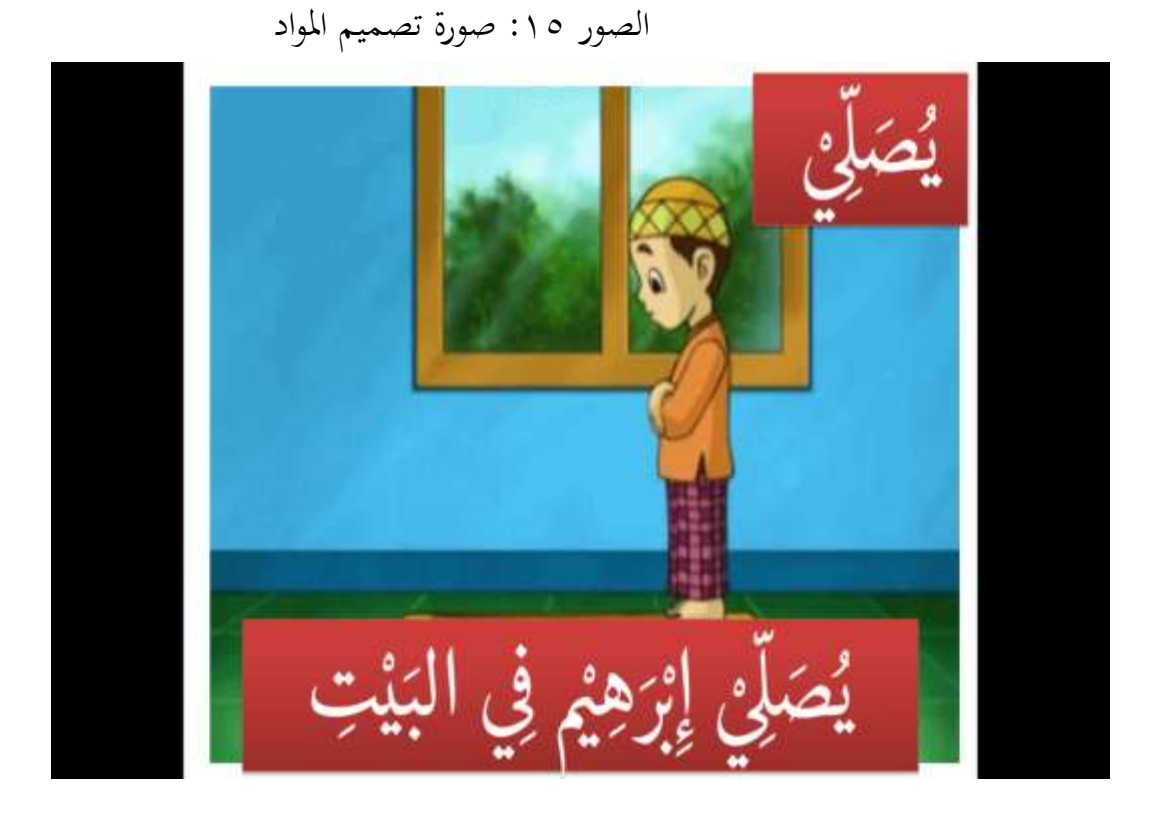

الصورة ١٦: صورة تصميم التقويم

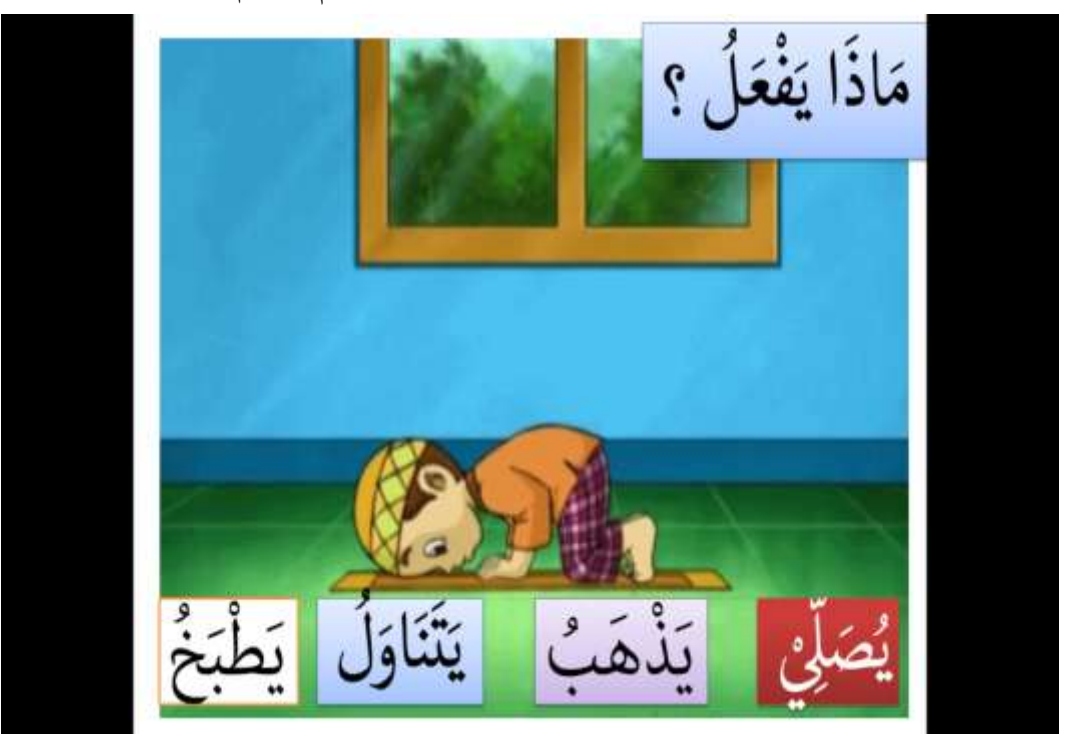

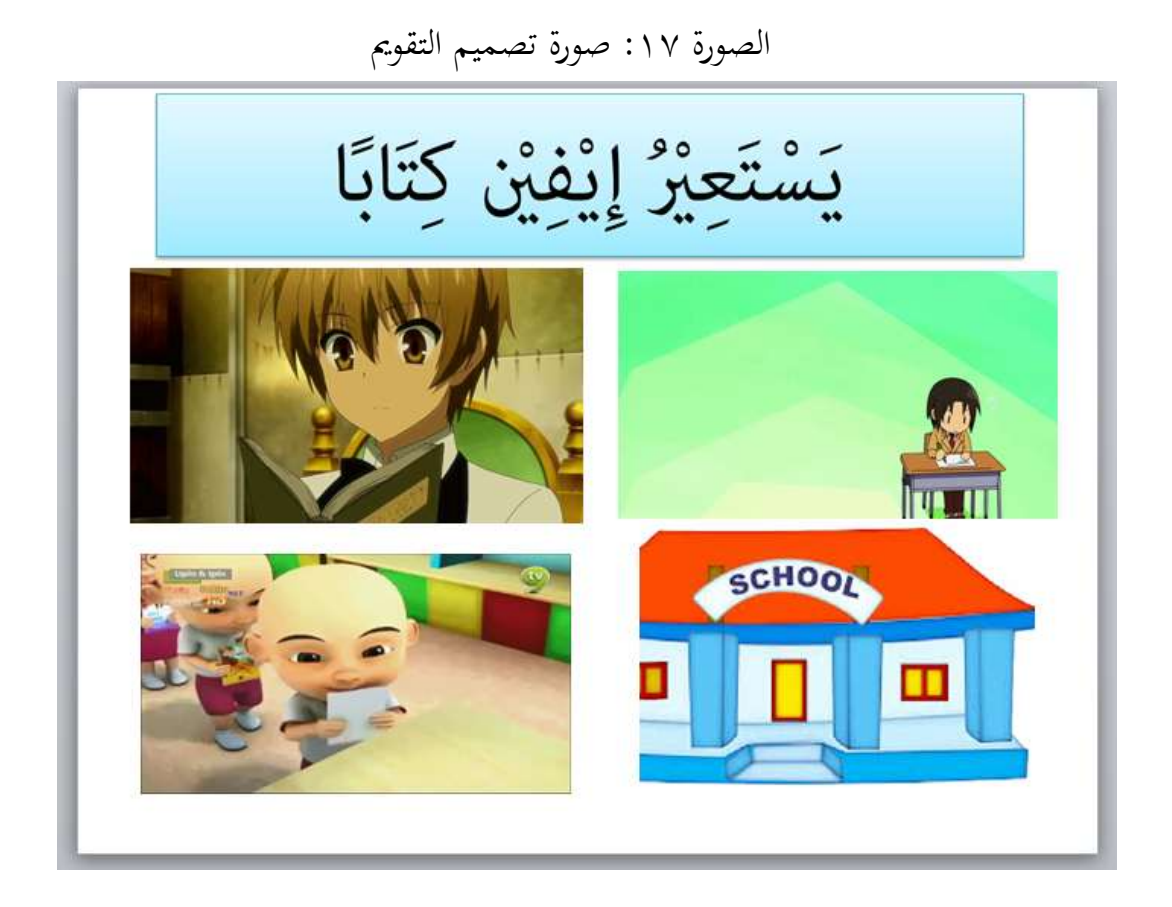

ب) التقويم والاستعراض من خبير تعليم اللغة العريبة وخبير الوسيلة. استعرض خبير تعليم اللغة العريبة وخبير الوسيلة وسيلة الصور المتحركة في هذه ادلرحلة. أما نتائج التقومي منهم كما يلي:

ٔ(نتائج تقومي خبَت الوسيلة نتائج التقومي من خبَت الوسيلة كما يف اجلدول التايل: اجلدول :ٗ التقومي من خبَت الوسيلة

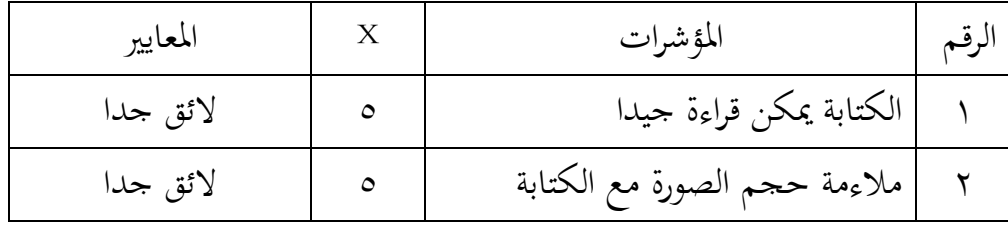

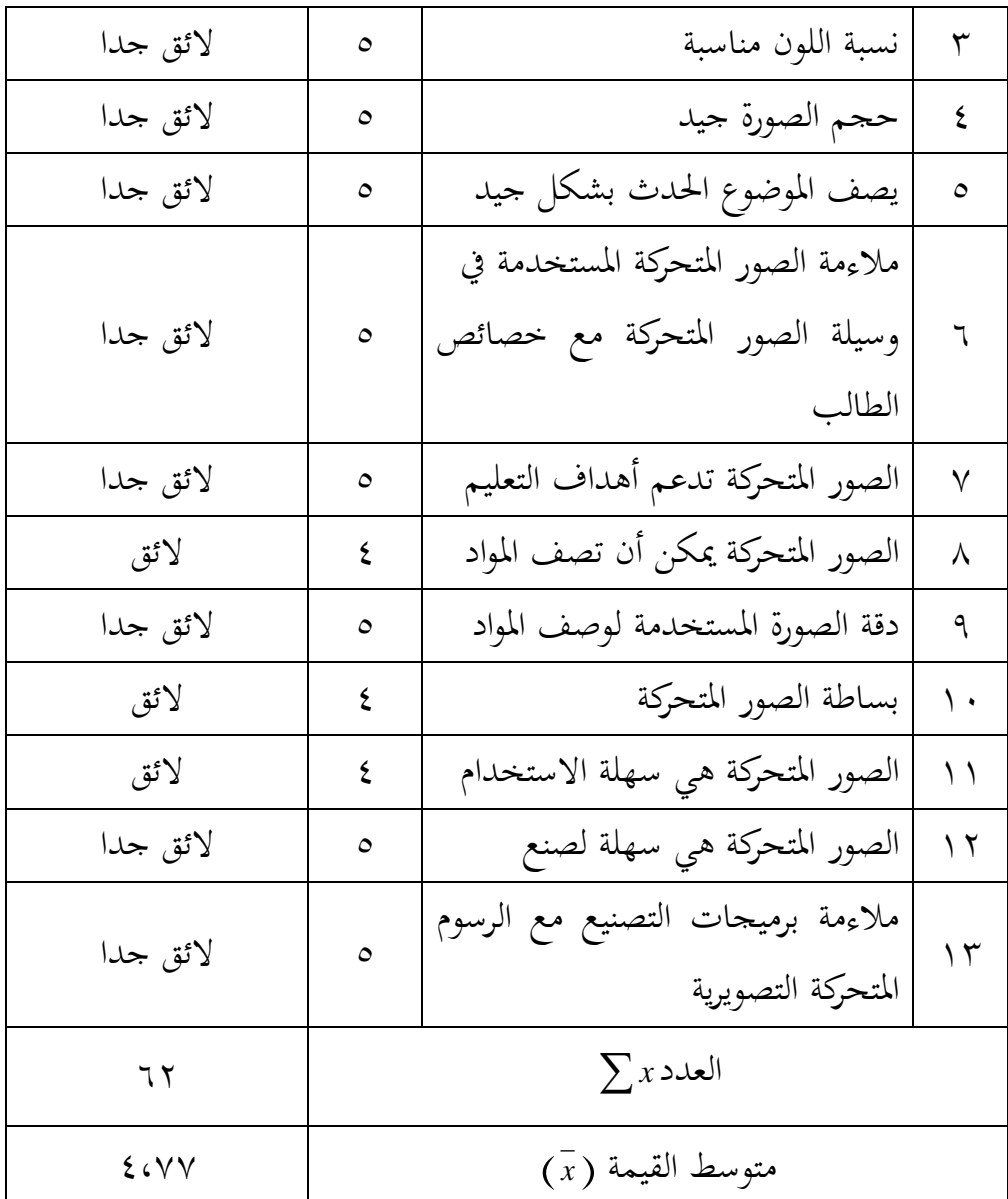

اخصول على متوسط القيمة بالصيغة، كما يلي:  

$$
\frac{\sum x}{n} = \overline{x}
$$
  
البيان=  

$$
= \frac{1}{x}
$$

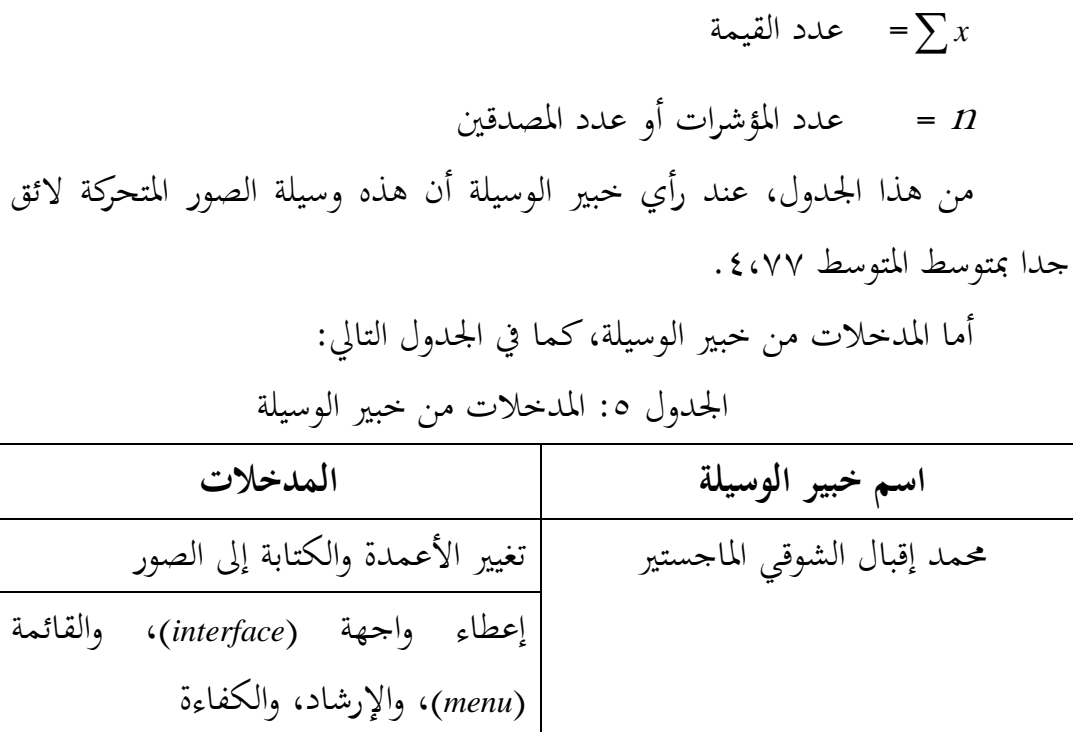

ٕ( نتائج تقومي خبَت تعليم اللغة العريبة نتائج التقومي من تعليم اللغة العريبة كما يف اجلدول التايل: اجلدول :٘ التقومي من خبَت تعليم اللغة العربية

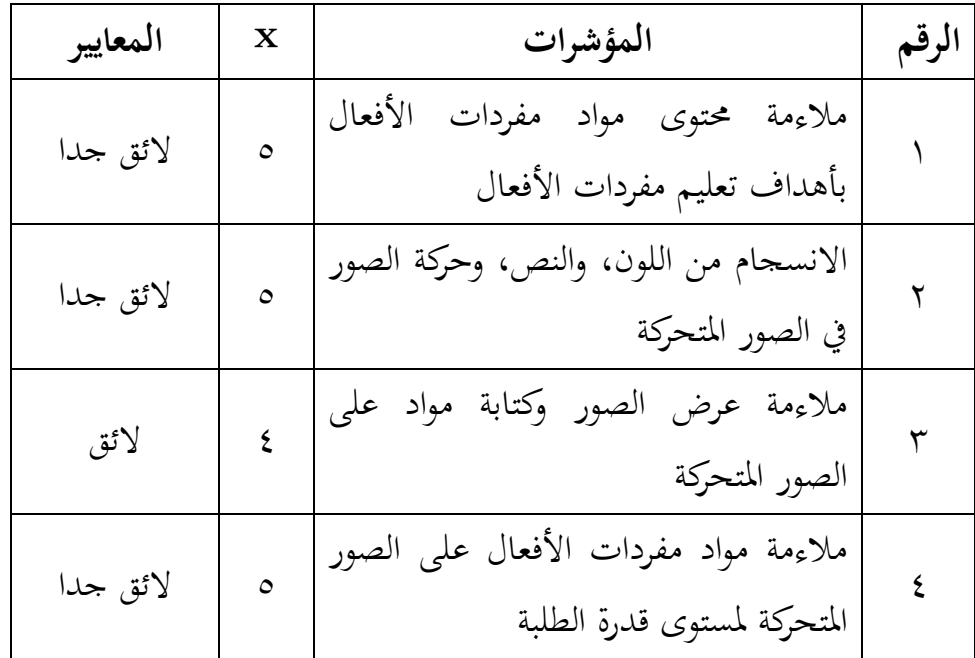

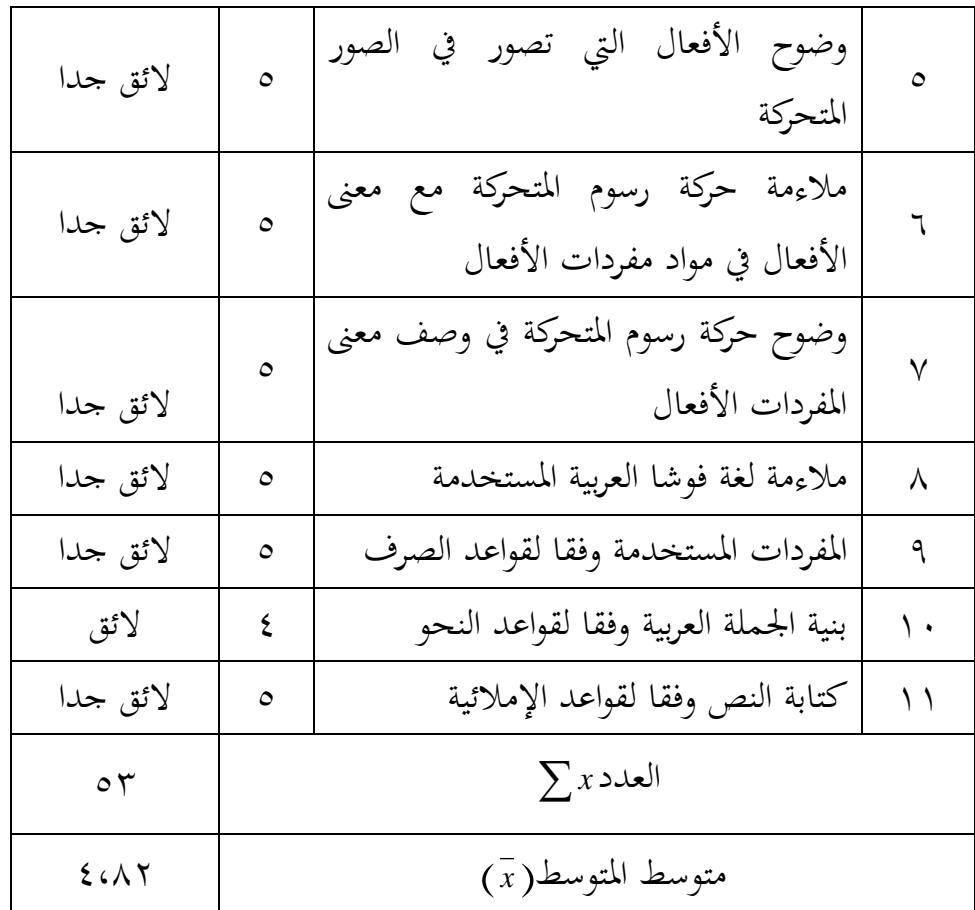

احلصول على متوسط القيمة بالصيغة، كما يلي:

 $=\frac{1}{x}$ *<sup>x</sup>*  $\boldsymbol{n}$ البيان= = متوسط القيمة *x* = عدد القيمة *<sup>x</sup>* n = عدد ادلؤشرات أو عدد ادلصدقُت من هذا الجدول، عند رأي خبير الوسيلة أن هذه وسيلة الصور المتحركة لائق جدا بمتوسط المتوسط ٤،٨٢.

## أما المدخلات من خبير الوسيلة، كما في الجدول التالي: الجدول ٦: المدخلات من خبير تعليم اللغة العربية

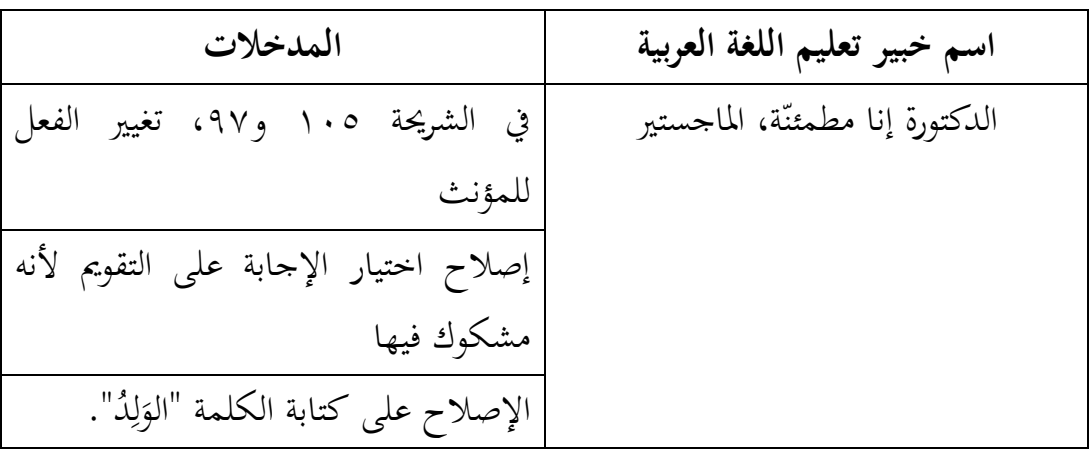

ب) التنقيح استنادا إلى مدخلات خبير الوسيلة وخبير تعليم اللغة العريبة. تبع الباحث كل المدخلات من خبير الوسيلة وخبير تعليم اللغة العريبة. وأضاف الباحث الشرائح منها: شرُية الواجهة، وشرُية القائمة الرئيسية، شرُية الإشاد، وشريحة الكفاءة، وشريحة المؤشّر، وشريحة القائمة المواد، شريحة القائمة القائمة التقومي، وحتسُت الكتابة واختيار اإلجابة. أما الصور من وسيلة الصور ادلتحركة بعد التنقيح كما يلي:

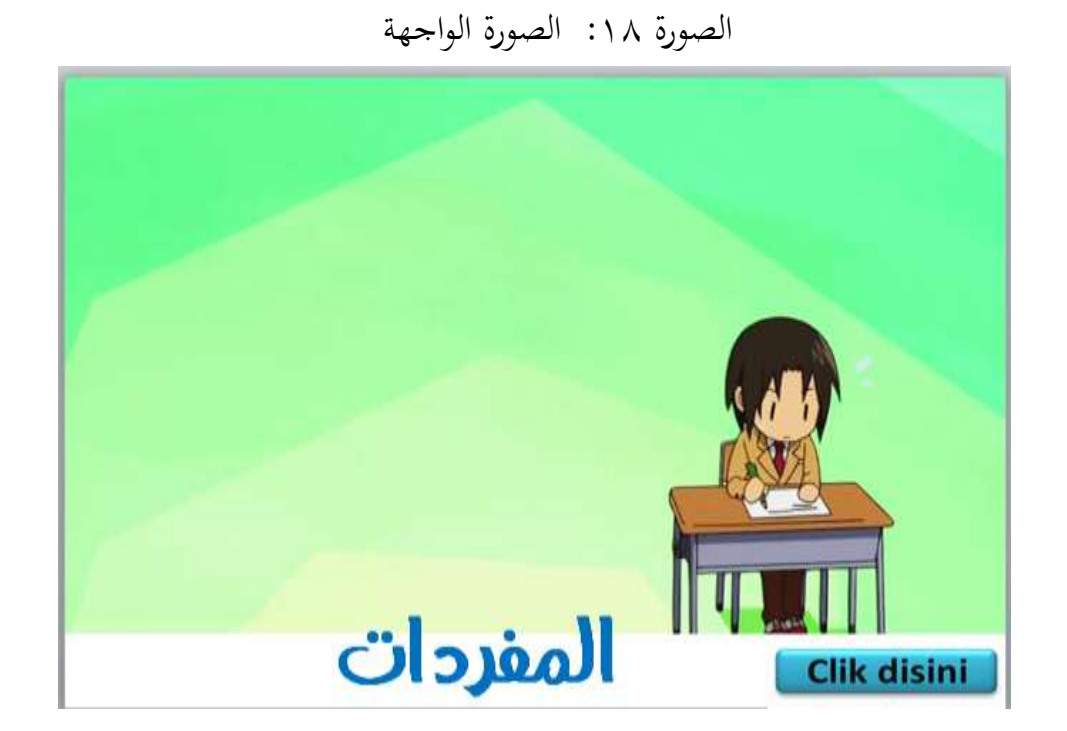

الصور ١٩: صورة القائمة الرئيسية

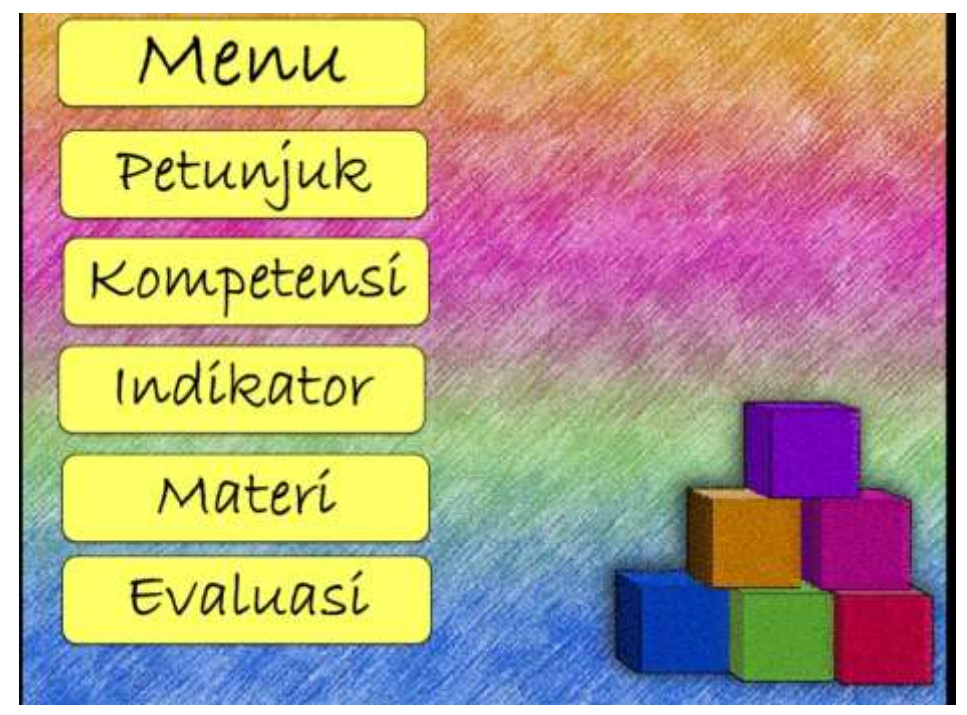

الصورة ٢٠: صورة الإرشاد

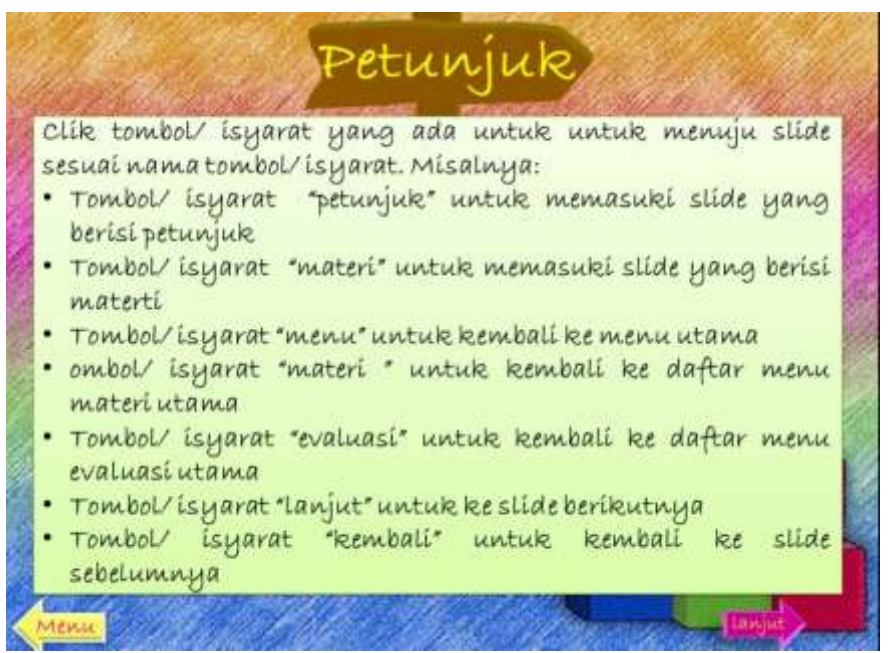

الصورة ٢١: صورة الكفاءة

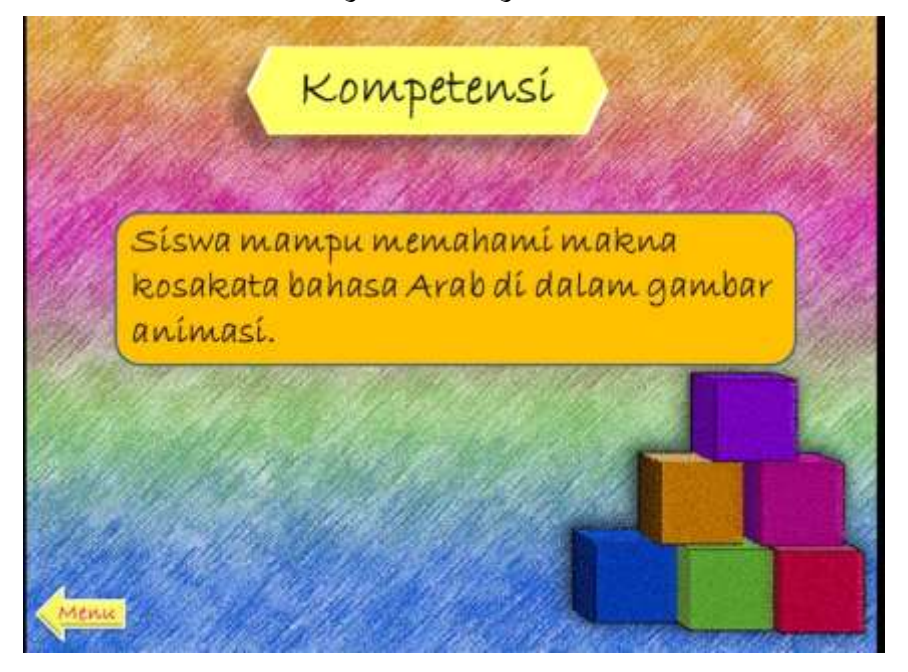

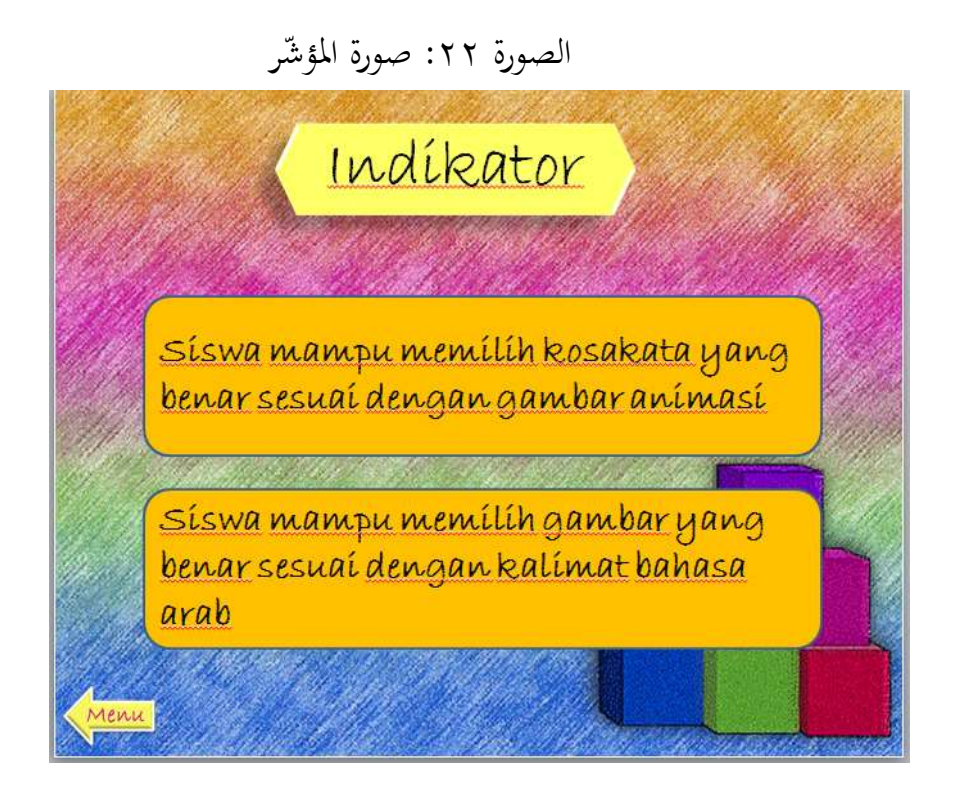

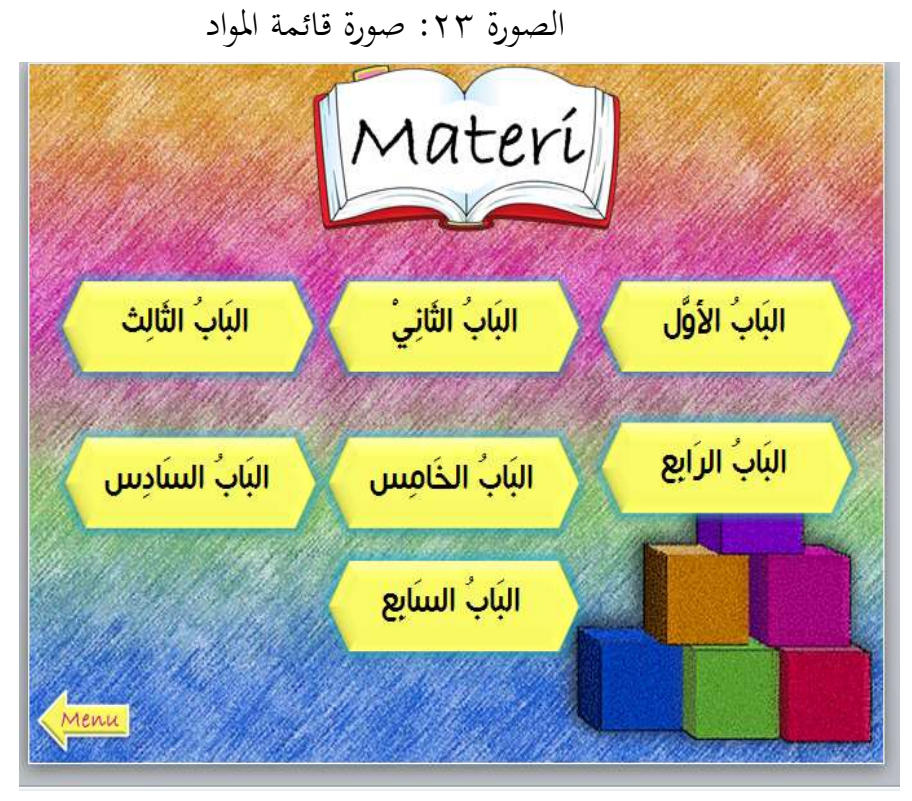

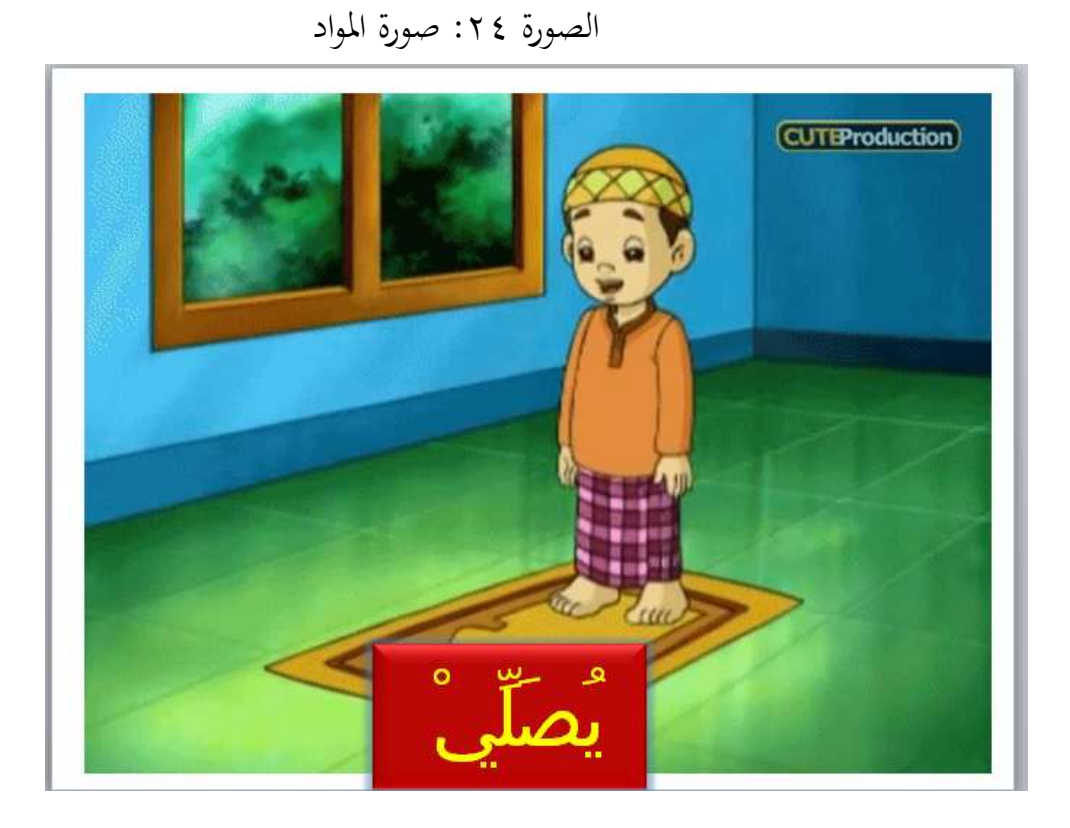

الصورة ٢٥: صورة المواد

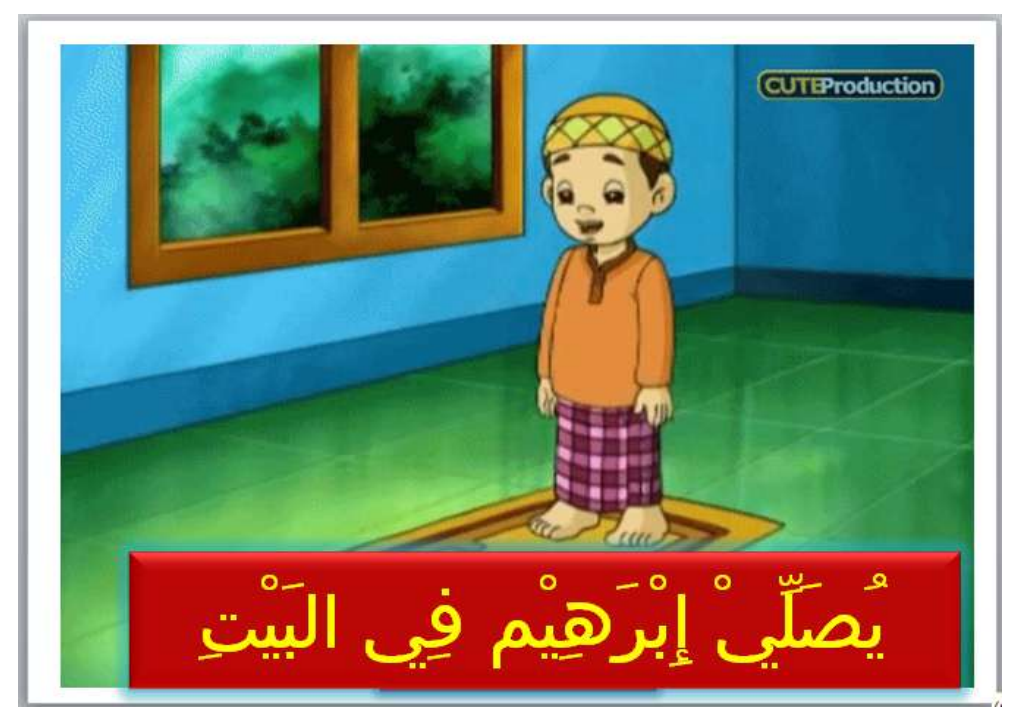

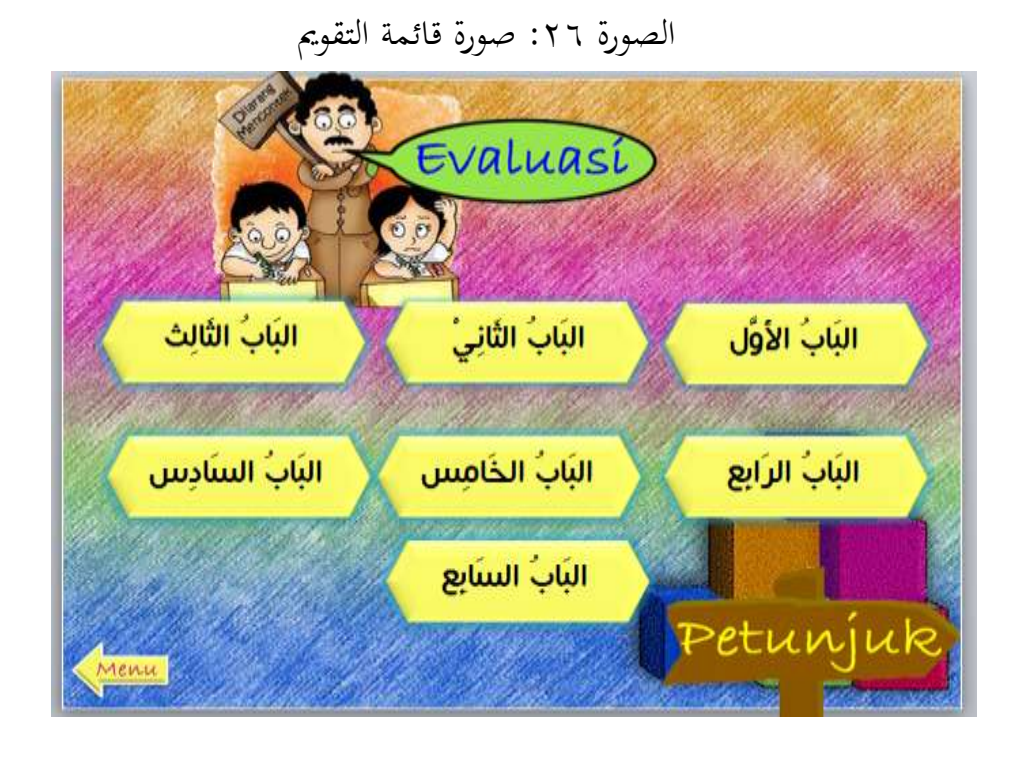

الصورة ٢٧: صورة التقويم

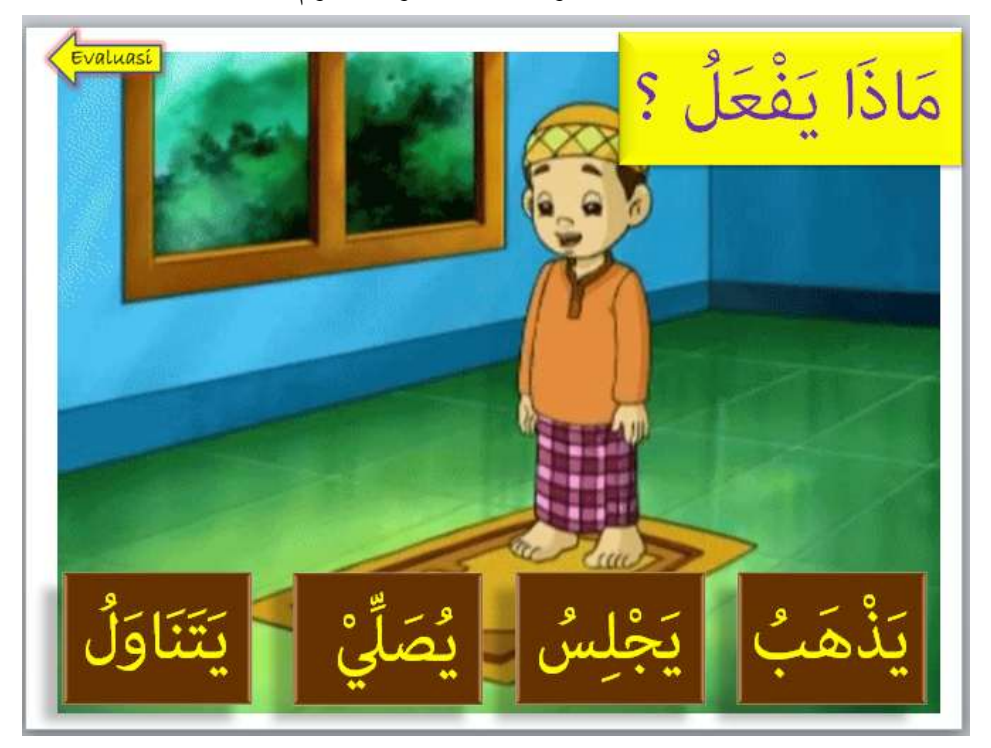

ّ ج( التجربة على وسيلة الصور ادلتحركة يف التجربة احملدودة. ب يف ىذه ادلرحلة، جر الباحث مع أربعة طلبة الصف الثامن بادلدرسة ادلتوسطة اإلسمامية احلكومية ٔبنجرماسن. أما نتائجها كما يف اجلدول التايل:

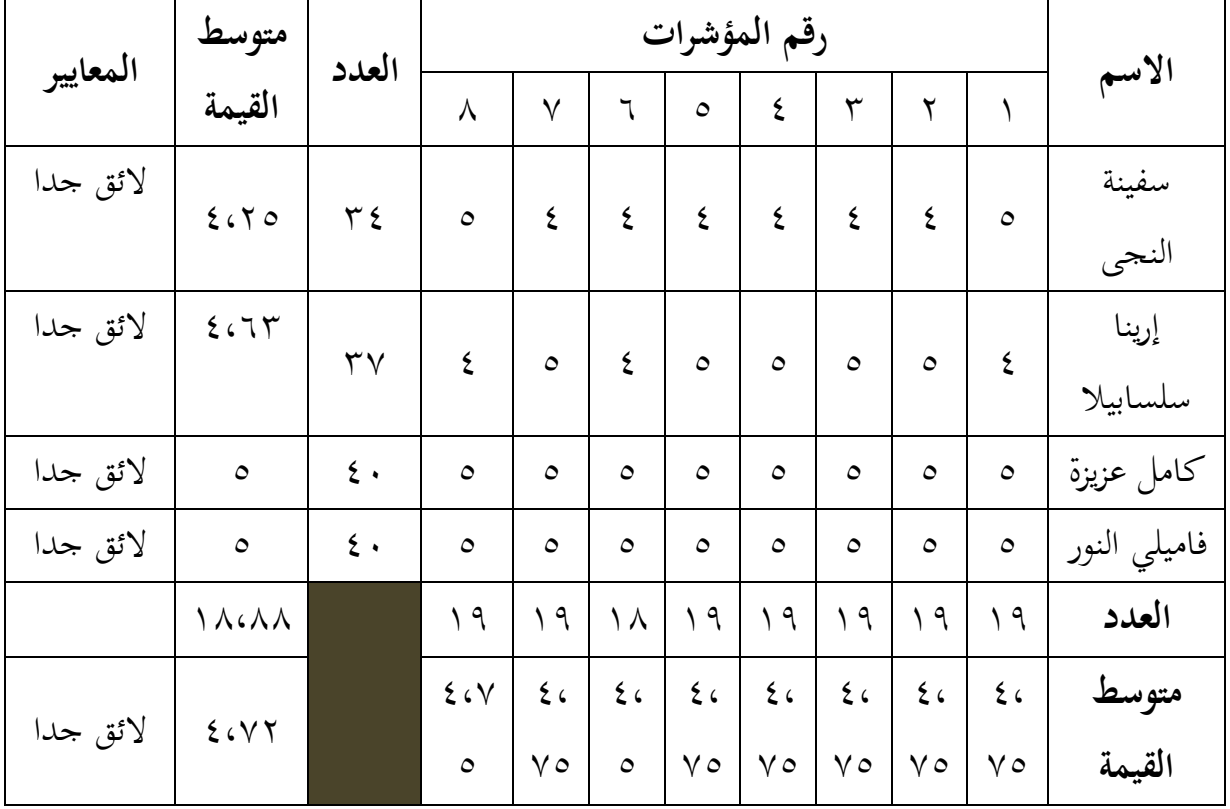

الجدول Y: نتائج التجربة المحدودة

بيان ادلؤشر ات: ٔ( النص العريب ّيكن قراءة جبيد ٕ( حجم الكتابة وزلرف جيد ٖ( لون الكتابة يف الصور ادلتحركة ىو جيد ٗ( يوضح ادلوضوع احلدث جبيد ٘( حجم الصورة جيد ٙ( مواد مفردات األفعال يف الصور ادلتحركة ىي واضحة

ٚ( الصور ادلتحركة توضيح مواد مفردات األفعال. ٛ( التوضيحية احلركة يف الصور ادلتحركة ىي جيد من ىذا اجلدول ّيكن أن يلخص أن وسيلة الصور ادلتحركة من تقومي الطلبة "الئق جدا" مبتوسط ادلتوسط .ٗ،ٕٚ ال وجد الباحث من أربعة الطلبة ادلدخمات أو التعليقات.

**ب- مناقشة البيانات**

**-1 تحليل كيفية تصميم وسيلة الصور المتحركة**

قام تطوير وسيلة الصور ادلتحركة من قول عبد الوىب أن وسيلة تعليم ادلفردات صورة و من مختاج مفردات الأفعال ومن إمكانات الرسوم المتحركة. إذن في هذا التطوير، صنع الباحث الصور لتعليم مفردات الأفعال بشكل الصور المتحركة بتنسيق gif. عملية التطوير إلنتاج الصور ادلتحركة استخدام منوذج إجرائي ADDIE.

وADDIE يطوّره Dick و Carry (١٩٩٦) لتصميم نظام التعليم. هذا النموذج لديه مخس مراحل ىو مرحلة التحليل، و مرحلة التصميم، و مرحلة التطوير، و مرحلة التطبيق، و مرحلة التقومي. ىذا البحث يستخدم ثماث مراحل فقط، منها مرحلة التحليل، و مرحلة التصميم، ومرحلة التطوير . هذه لأن هذا البحث لا يصل إلى اختبار الفعالية، كما قال محمد عدنان لطيف أن اختبار الفعالية على أجهزة التعليم (المنتج الذي ينتج في البحث التطويري) يفعل في البحث التجريبي ليس في البحث التطويري. الهدف من اختبار في البحث التطويري هو لنظر النقائص من أجهزة التعليم التي تنتج لتحسينها في حين أن اختبار فعالية لمعرفة مستوى الفعالية من أجهزة التعليم." وكما قال إخدا ريا أنديني وسفر الدين أن مرحلة التطوير التي توجد فيها مرحلة التجربه مع بعض الطلبة.<sup>٤</sup> إذن، التجربه

 $\overline{a}$ 

<sup>3</sup> Muhammad Adnan Latief, Loc. Cit

<sup>4</sup> Ikhda Ria Andini dan Saprudin, "Model Pengembangan ADDIE", ( Parer Presented Untuk Memenuhi Tugas Mata Kuliah Penembangan Bahan Ajar dan Media Biologi UIN Malang Pascasarjana 2017), h. 4

أو التجربو احملدودة عملية قبل مرحلة التطبيق ليست عملية فيها. أما خطوات التطوير يف ىذا البحث كما يلي: أ( مرحلة التحليل )ٔ( حتليل الكفاءة وأىداف تعليم ادلفردات )ٕ( حتليل ادلواد ادلفردات )ٖ( حتليل الصور من األفمام ادلتحركة ب( مرحلة التصميم )ٔ( صياغة الكفاءة وأىداف تعليم ادلفردات )ٕ( إنشاء قائمة مفردات األفعال اليت سيصنع إىل الصور ادلتحركة )ٖ( صنع اجلملة العربية من مفردات األفعال )ٗ( صنع تصميم التقومي وفقا بأىداف تعليم ادلفردات )٘( مجع الصور يف اجمللد ج( مرحلة التطوير )ٔ( صناعة وسيلة الصور ادلتحركة لتعليم مفردات األفعال )ٕ( التقومي واالستعراض من خبَت التعليم العربية وخبَت الوسيلة )ٖ( التنقيح استنادا إىل مدخمات من اخلمراء )ٗ( التجربة على وسيلة الصور ادلتحركة يف التجربة احملدودة النتيجة من ىذا التطوير ىي وسيلة الصور ادلتحركة يف تعليم مفردات األفعال لطلبة الصف الثامن بادلدرسة ادلتوسطة اإلسمامية. مواد مفردات األفعال ادلتطورة إىل وسيلة الصور ادلتحركة، أخذ الباحث من كتاب اللغة العربية للصف الثامن من وزارة الدينية. تكونت وسيلة الصور ادلتحركة على مواد مفردات األفعال من الباب األول إىل

الباب السابع، و الإرشاد، والكفاءة، والمؤشّر، والتدريبات أو التقويم في باور بوينت. لأن

هذه الوسيلة في باور بوينت، لذلك يجب الباحث إلى التأكيد أن الوسيلة طوّرها الباحث ليس باور بوينت ولكنها صور متحركة بتنسيق gif فيو.

**-2 تحليل جودة وسيلة الصور المتحركة**

**أ( تحليل نتائج تقويم الجودة من خبير الوسيلة**

للحصول على نتائج تقومي جودة ىذه الوسيلة من خبَت الوسيلة، استخدم الباحث ادلؤشرات منها: الكتابة ّيكن قراءة جيدا، و مماءمة حجم الصورة مع الكتابة، و نسبة اللون مناسبة، و حجم الصورة جيد، و يصف ادلوضوع احلدث بشكل جيد، وملاءمة الصور المتحركة المستخدمة في وسيلة الصور المتحركة مع خصائص الطلبة، والصور المتحركة تدعم أهداف التعليم، والصور المتحركة يمكن أن تصف المواد، ودقة الصورة المستخدمة لوصف المواد، وبساطة الصور المتحركة، والصور المتحركة هي سهلة االستخدام، و الصور ادلتحركة ىي سهلة لصنع، و مماءمة برميجات التصنيع مع الرسوم ادلتحركة التصويرية.

لصنع هذه المؤشرات يشير الباحث إلى خصائص وسيلة الصورة الجيدة، يجب أن تكون أصيلة (autentik)، الصورة يمكن أن تصوّر موضوع الحدث كأن الطلبة يرونما مباشرة، والبسيط، يعني تركيب الصورة كفاية الواضح لعرض الأجزاء الرئيسية من الصورة، وحجم صورة المتناسب (proporsional*)*، الطلبة يسهلون أن يخيّلوا حجم الأصلي من موضوع في الصورة، والصورة يجمع بين الجمال مع ملاءمتها لتحقيق أهداف التعليم، والصورة يجب رسالة (message*).* ليس كل الصورة الجيدة وسيلةً جيدة. الصورة كالوسيلة الجيدة، يجب أن تكون جيدة من الناحية الفنية، ويجب أن تناسب بأهداف التعليم التي تريد محقَّقها. <u>ْ</u>

اسنادا نتائج التقويم من خبير الوسيلة أن وسيلة الصور المتحركة لائقة جدا أو ملاءمة جدا بمتوسط القيمة ٤،٧٧. وفقا بالجدول معايير تحقق تحليل متوسط القيمة

 $\overline{a}$ 

<sup>5</sup> Aristo Rahadi, Loc. Cit

فالقيمة ٤،٧٧ على معايير لائق جدا. من هذه النتيجة أن وسيلة الصور المتحركة المتطورة لائقة جدا، وهذه الوسيلة يمكن أن تستخدم في عملية تعليم وتعلّم عند رأي خبير الوسيلة.

ومن عملية تقويم جودة هذه الوسيلة، وجد الباحث المدخلات من خير الوسيلة. أما المدخلات هي، الأولى تغيير الأعمدة والكتابة إلى الصور. الأعمدة والكتابة يجب أن تغير إلى الصور (تنسيق الصور) لكي لا تكسر الكتابة إذا قمت بتشغيل وسيلة الصور المتحركة على كمبيوتر آخر. ولذلك تحتاج الأعمدة والكتابة تحتاج أن تغيير إلى الصور. مث الثانية إعطاء واجهة )*interface*)، والقائمة )*menu*)، واإلرشاد، والكفاءة. إعطاء واجهة )*interface* )جلعل الوسيلة أكثر إثارة لماىتمام، وإعطاء القائمة لتسهيل مستخدمها، وإعطاء اإلرشاد القائمة لتسهيل مستخدمها، وإعطاء الكفاءة لطلبة يعرفون أهداف من تعليم المفردات. ولذلك يجب أن يعط وسيلة الصور المتحركة واجهة والقائمة، والإرشاد، والكفاءة. يستلم الباحث المدخلتان لتحسين جودة هذه الوسيلة.

## **ب( تحليل نتيجة تقويم الجودة من خبير تعليم اللغة العربية**

للحصول على نتائج تقومي جودة ىذه الوسيلة من خبَت تعليم اللغة العربية، لمستخدم الباحث لالمؤشرات منها: ملاءمة محتوى مواد مفردات الأفعال بأهداف تعليم مفردات األفعال، **و**االنسجام من اللون، والنص، وحركة الصور يف الصور ادلتحركة، **و**مماءمة عرض الصور وكتابة مواد على الصور ادلتحركة، **و**مماءمة مواد مفردات األفعال على الصور ادلتحركة دلستوى قدرة الطلبة، **و**وضوح األفعال اليت تصور يف الصور ادلتحركة، و مماءمة حركة رسوم ادلتحركة مع معٌت األفعال يف مواد مفردات األفعال، **و**وضوح حركة رسوم المتحركة في وصف معنى المفردات الأفعال، **و**ملاءمة لغة فوشا العربية المستخدمة، **و**ادلفردات ادلستخدمة وفقا لقواعد الصرف، **و**بنية اجلملة العربية وفقا لقواعد النحو، و كتابة النص وفقا لقواعد اإلممائية.

لصنع هذه المؤشرات يشير الباحث إلى خصائص اختيار وسيلة التعليم الجيد ومع ما ينبغي تقويمه من هذه الوسيلة ومن مدخلات المشرف. أما خصائص اختيار وسيلة التعليم الجيد هي المناسبة بالأهداف التعليم، الوسيلة المختارة على أساس الأهداف التعليمية المحدّدة. **و**دعم محتوى مادة الدرس، مادة الدرس في شكل الحقيقة، و ادلفهوم، وادلبدأ، أو التعميم حتتاج مساعدة الوسيلة لتسهيل فهمها. **و**السهولة إلكتساب على الوسيلة، الوسيلة ادلطلوبة سهلة للحصول عليها. **و**مهارة ادلدارس يف استخدام الوسيلة، أي نوع الوسائل المطلوبة فالشرط الرئيسي هو مدارس يمكن أن يستخدموا في عملية التعليم. **و**الوقت ادلتاح الستخدام الوسيلة، حىت ّيكن أن تكون مفيدة للطلبة. المناسبة لمستوى التفكير لدى الطلبة، حتى الرسالة التي تتضمّن فيها يمكن أن يفهم الطلبة. <sup>٦</sup>

اسنادا من تقويم خبير تعليم اللغة العربية أن وسيلة الصور المتحركة لائقة جدا أو ملاءمة جدا مع متوسط القيمة ٤،٨٢ . وفقا بالجدول معايير تحقق تحليل متوسط القيمة فالقيمة ٤،٨٢ على المعايير لائق جدا. ومن هذه النتيجة أن وسيلة الصور المتحركة يمكن أن تستخدم في عملية تعليم وتعلّم عند رأي خبير تعليم اللغة العربية.

ومن عملية تقويم جودة هذه الوسيلة، وجد الباحث المدخلات من خير تعليم اللغة العربية. أما المدخلات هي الأول في الشريحة ١٠٥ و٩٧، تغيير الفعل للمؤنث. ىذه َّتب إىل التنقيح، ألن الفعل للمذّكر خاطئ والفعل الصحيح للمؤنث. الثان إصلاح اختيار الإجابات على التقويم لأنه مشكوك فيها. هذه تجب إلى التنقيح، لأن اختيار الإجابات مهم لإجابة التقويم بشكل جيد. الثالث الإصلاح على كتابة الكلمة "الولد". هذه تجب إلى التنقيح، لأن كتابة الكلمة "الوَلِدُ" خاطئة والكتابة الصحيحة ِ ا َ بكتبة "الوَلَٰدُ. المدخلات من خبير تعليم العربية يجب أن يتبعها الباحث لتحسين جودة ر<br>ر هذه الوسيلة. يستلم الباحث المدخلات لتحسين جودة هذه الوسيلة.

1

<sup>6</sup> Ahmad Muhtadi Anshori, Loc. Cit

**ج( تحليل نتائج تقويم الجودة من التجربة المحدودة**

للحصول على نتائج تقومي جودة ىذه الوسيلة من الطلبة يف التجربة احملدودة، استخدم الباحث المؤشرات منها: النص العربي يمكن قراءة بجيد، وحجم الكتابة ومحرف جيد، ولون الكتابة في الصور المتحركة هو جيد، ويوضح الموضوع الحدث بجيد، وحجم الصورة جيد، ومواد مفردات الأفعال في الصور المتحركة هي واضحة، والصور المتحركة توضيح مواد مفردات الأفعال التوضيحية الحركة في الصور المتحركة هي جيد. أخذ الباحث هذه المؤشرات من بعض مؤشرات التقويم لخبير الوسيلة ومن بعض مؤشرات التقومي خلبَت تعليم اللغة العربية.

نفذت التجربه المحدودة في المدرسة المتوسطة الإسلامية الحكومية ۱ بنجرماسين مع أربع طلبات. ليس السبب الخاص للباحث في اختيار هذه المدرسة، لأن هذا البحث تتطوُّر الوسيلة لطلبة الصف الثامن لكل المدرسة المتوسطة الإسلامية ليس للمدرسة المتوسطة الإسلامية الخاصة. إذن، التجربة المحدودة يمكن القيام بها في أي مدرسة متوسطة إسمامية، ولكنها َّتب يف الصف الثامن. و أما نتيجتها ىي الئقة جدا أو ملاءِمة جدا مع متوسط القيمة ٤،٧٢. وفقا بالجدول معايير تحقق تحليل متوسط القيمة فالقيمة ٤،٧٢ على المعايير لائق جدا. ومن هذه النتيجة أن وسيلة الصور المتحركة يمكن أن تستخدم في عملية تعليم وتعلّم.